# <span id="page-0-0"></span>**Servicehåndbok for Dell™ Studio XPS™ 8000**

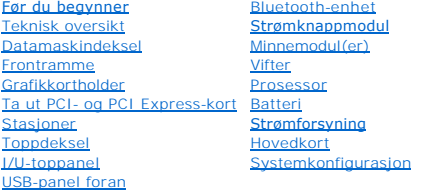

### **Merknader, forholdsregler og advarsler**

**MERK:** En MERKNAD inneholder viktig informasjon som lar deg bruke datamaskinen mer effektivt.

**FORHOLDSREGEL: En FORHOLDSREGEL angir enten potensiell fare for maskinvaren eller tap av data, og forteller hvordan du kan unngå problemet.** 

**ADVARSEL: EN ADVARSEL angir potensiell fare for skade på eiendom, personskade eller død.** 

# **Informasjonen i dette dokumentet kan endres uten varsel. © 2009 Dell Inc. Med enerett.**

Reproduksjon av dette materialet i enhver form er strengt forbudt uten skriftlig tillatelse fra Dell Inc.

Varemerker som brukes i denne teksten: *Dell, DELL-*logoen og *Studio XPS* er varemerker for Dell Inc.; *Intel* og *Intel SpeedStep* er enten varemerker eller registrerte varemerker for<br>Intel Corporation i USA og andre lan

Andre varemerker og varenavn kan være brukt i dette dokumentet som en henvisning til institusjonene som innehar rettighetene til merkene og navnene eller til produktene. Dell<br>Inc. fraskriver seg enhver elerinteresse for va

Modell: D03M-serien Type: D03M001

August 2009 Rev. A00

# <span id="page-1-0"></span> **Før du begynner**

**Servicehåndbok for Dell™ Studio XPS™ 8000** 

- **O** Tekniske spesifikasioner
- **O** Anbefalte verktøy
- Slå av datamaskinen
- **O** Sikkerhetsanvisninger

Denne håndboken beskriver hvordan du tar ut og setter inn komponentene i datamaskinen. Om ikke annet er angitt, forutsetter hver fremgangsmåte følgende:

- 1 Du har utført trinnene i [Slå av datamaskinen](#page-1-3) og [Sikkerhetsanvisninger](#page-1-4).
- l Du har lest sikkerhetsanvisningene som fulgte med datamaskinen*.*
- l En komponent kan skiftes ut eller—hvis den kjøpes separat—settes inn ved å utføre trinnene for demontering av komponenten i motsatt rekkefølge.

### <span id="page-1-1"></span>**Tekniske spesifikasjoner**

Hvis du vil ha informasjon om tekniske spesifikasjoner for datamaskinen, se *Fullstendige spesifikasjoner* på **support.dell.com/manuals**.

### <span id="page-1-2"></span>**Anbefalte verktøy**

Fremgangsmåtene i dette dokumentet kan kreve følgende verktøy:

- l Liten, vanlig skrutrekker
- l Liten stjerneskrutrekker
- l Plastspiss
- l Kjørbart BIOS-oppdateringsprogram er tilgjengelig på **support.dell.com**

# <span id="page-1-3"></span>**Slå av datamaskinen**

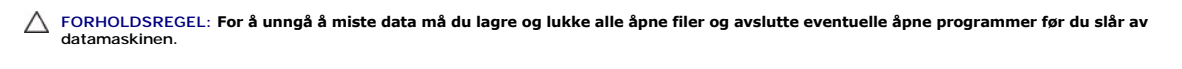

- 1. Lagre og lukk alle åpne filer og avslutt alle åpne programmer.
- 2. Slå av datamaskinen:

*Windows Vista*®:

Klikk **Start** , klikk pilen **D**, og klikk deretter **Slå av**.

*Windows*® *7*:

Klikk **Start** og klikk **Slå av**.

- 3. Datamaskinen slås av etter at den har avsluttet prosessen med å slå av operativsystemet.
- 4. Kontroller at datamaskinen er slått av. Hvis maskinen ikke slo seg av automatisk da du avsluttet operativsystemet, må du holde inne strømknappen til maskinen slår seg av.

### <span id="page-1-4"></span>**Sikkerhetsanvisninger**

Bruk følgende sikkerhetsveiledning for å verne om din egen sikkerhet og beskytte datamaskinen mot potensiell skade.

- ADVARSEL: Før du arbeider inne i datamaskinen, må du lese sikkerhetsinformasjonen som fulgte med datamaskinen. Hvis du vil ha informasjon<br>om beste praksis for sikkerhet, kan du se hjemmesiden for etterfølgelse av forskrift
- **FORHOLDSREGEL: Bare en godkjent servicetekniker skal utføre reparasjoner på datamaskinen. Skade forårsaket av servicearbeid som ikke er godkjent av Dell™, dekkes ikke av garantien.**
- FORHOLDSREGEL: Når du kobler fra en kabel, trekker du i kontakten eller i strekkavlastningsløkken og ikke i selve kabelen. Noen kabler har<br>kontakter med låsetapper. Hvis du skal koble fra en slik kabel, trykker du inn låse
- **FORHOLDSREGEL: Utfør trinnene under før du begynner å arbeide inne i datamaskinen, for å unngå å skade datamaskinen.**
- 1. Pass på at arbeidsunderlaget er plant og rent, slik at du unngår riper i dekslet.
- 2. [Slå av datamaskinen](#page-1-3) (se Slå av datamaskinen) og alle tilkoblede enheter.
- **FORHOLDSREGEL: Når du skal koble fra en nettverkskabel, må du først koble kabelen fra datamaskinen og deretter fra nettverksenheten.**
- 3. Koble alle telefon- eller nettverkskablene fra datamaskinen.
- 4. Koble datamaskinen og alt tilkoblet utstyr fra strømuttakene.
- 5. Koble alle tilkoblede enheter fra datamaskinen.
- 6. Trykk inn og løs ut eventuelle kort som er installert i 19-i-1- mediekortleseren.
- 7. Hold inne strømknappen for å jorde hovedkortet.
- **FORHOLDSREGEL: Før du berører noe på innsiden av datamaskinen, må du jorde deg selv ved å berøre en umalt metallflate, for eksempel metallet på baksiden av datamaskinen. Mens du arbeider, må du med jevne mellomrom berøre en umalt metallflate for å utlade statisk elektrisitet, som kan skade de interne komponentene.**

#### <span id="page-3-0"></span> **Frontramme**

**Servicehåndbok for Dell™ Studio XPS™ 8000** 

- **O** Ta av frontrammen
- **O** Sette på frontrammen

ADVARSEL: Før du arbeider inne i datamaskinen, må du lese sikkerhetsinformasjonen som fulgte med datamaskinen. Hvis du vil ha informasjon<br>om beste praksis for sikkerhet, kan du se hjemmesiden for etterfølgelse av forskrift

**ADVARSEL: For å beskytte deg mot elektrisk støt må du alltid plugge datamaskinen fra strømuttaket før du tar av dekselet.** 

**ADVARSEL: Bruk ikke datamaskinen når dekslene er fjernet (inkludert datamaskindeksler, frontrammer, fyllbraketter, innsatser i frontpanelet osv.).** 

**FORHOLDSREGEL: Bare en godkjent servicetekniker skal utføre reparasjoner på datamaskinen. Skade forårsaket av servicearbeid som ikke er godkjent av Dell™, dekkes ikke av garantien.**

### <span id="page-3-1"></span>**Ta av frontrammen**

- 1. Følg fremgangsmåtene under [Før du begynner](file:///C:/data/systems/studio8000/no/SM/before.htm#wp1180146).
- 2. [Ta av datamaskindekselet](file:///C:/data/systems/studio8000/no/SM/cover_re.htm#wp1193123) (se Ta av datamaskindekselet).
- 3. Plasser datamaskinen i stående posisjon.
- 4. Grip og løsne frontrammetappene i rekkefølge, én om gangen, ved å bevege dem utover fra frontpanelet.
- 5. Roter og trekk frontrammen vekk fra fronten av datamaskinen for å frigjøre frontrammeklemmene fra frontpanelsporene.

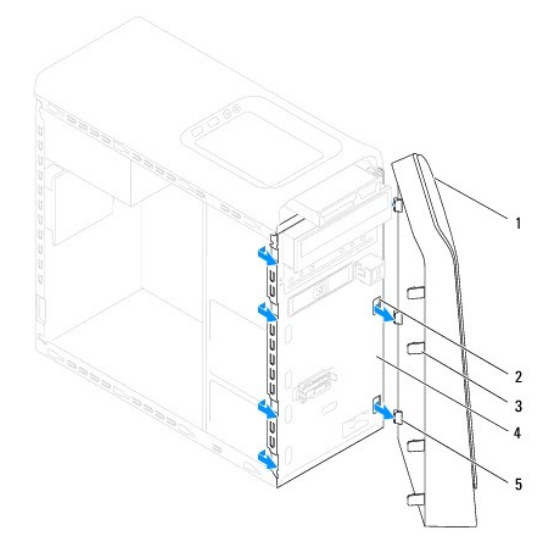

| frontramme              | 2 frontpanelspor (3) |  |
|-------------------------|----------------------|--|
| 3 frontrammetapper (4)  | 4 frontpanel         |  |
| 5 frontrammeklemmer (3) |                      |  |

6. Legg frontrammen til side på et trygt sted.

# <span id="page-3-2"></span>**Sette på frontrammen**

1. Følg fremgangsmåtene under [Før du begynner](file:///C:/data/systems/studio8000/no/SM/before.htm#wp1180146).

- 2. Rett inn og sett inn frontrammeklemmene i frontpanelsporene.
- 3. Drei frontrammen mot datamaskinen til frontrammetappene smetter på plass.

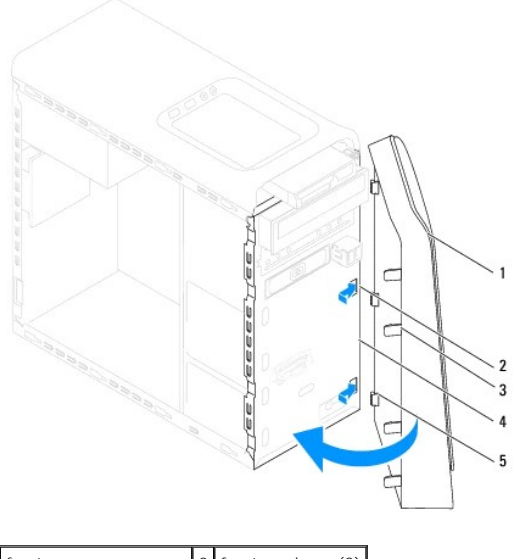

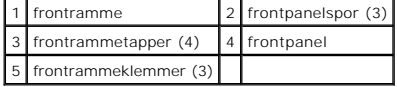

4. Sett på plass datamaskindekselet (se [Sette på datamaskindekselet](file:///C:/data/systems/studio8000/no/SM/cover_re.htm#wp1193653)).

#### <span id="page-5-0"></span> **Bluetooth-enhet Servicehåndbok for Dell™ Studio XPS™ 8000**

- **O** Ta av Bluetooth-enheten
- **O** Sette inn Bluetooth-enheten
- ADVARSEL: Før du arbeider inne i datamaskinen, må du lese sikkerhetsinformasjonen som fulgte med datamaskinen. Hvis du vil ha informasjon<br>om beste praksis for sikkerhet, kan du se hjemmesiden for etterfølgelse av forskrift

**ADVARSEL: For å beskytte deg mot elektrisk støt må du alltid plugge datamaskinen fra strømuttaket før du tar av dekselet.** 

**ADVARSEL: Bruk ikke datamaskinen når dekslene er fjernet (inkludert datamaskindeksler, rammer, fyllbraketter, innsatser i frontpanelet osv.).** 

**FORHOLDSREGEL: Bare en godkjent servicetekniker skal utføre reparasjoner på datamaskinen. Skade forårsaket av servicearbeid som ikke er godkjent av Dell™, dekkes ikke av garantien.**

### <span id="page-5-1"></span>**Ta av Bluetooth-enheten**

- 1. Følg fremgangsmåtene under [Før du begynner](file:///C:/data/systems/studio8000/no/SM/before.htm#wp1180146).
- 2. [Ta av datamaskindekselet](file:///C:/data/systems/studio8000/no/SM/cover_re.htm#wp1193123) (se Ta av datamaskindekselet).
- 3. [Ta av frontrammen](file:///C:/data/systems/studio8000/no/SM/bezel.htm#wp1181855) (se Ta av frontrammen).
- 4. Koble kabelen til Bluetooth®-enheten fra kontakten på hovedkortet (se [Hovedkortkomponenter\)](file:///C:/data/systems/studio8000/no/SM/techov.htm#wp1210162).
- 5. Press inn tappene som vist i illustrasjonen og trekk av Bluetooth-enheten.
- 6. Skyv forsiktig og fjern Bluetooth-enheten ut fra fronten på datamaskinen.

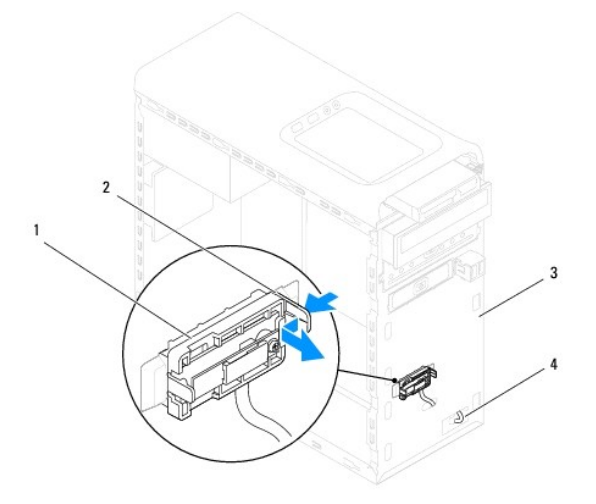

| Bluetooth-enhet | tapp for Bluetooth-enhet  |
|-----------------|---------------------------|
| frontpanel      | kabel for Bluetooth-enhet |

7. Legg Bluetooth-enheten til side på et trygt sted.

# <span id="page-5-2"></span>**Sette inn Bluetooth-enheten**

1. Følg fremgangsmåtene under [Før du begynner](file:///C:/data/systems/studio8000/no/SM/before.htm#wp1180146).

- 2. Innrett tappen for Bluetooth-enheten med sporet for Bluetooth-enheten på frontpanelet og dytt Bluetooth-enheten til den klikker på plass.
- 3. Koble kabelen for Bluetooth-enheten, til hovedkortkontakten (se [Hovedkortkomponenter](file:///C:/data/systems/studio8000/no/SM/techov.htm#wp1210162)).
- 4. Sett på frontrammen (se [Sette på frontrammen](file:///C:/data/systems/studio8000/no/SM/bezel.htm#wp1181929)).
- 5. Sett på plass datamaskindekselet (se [Sette på datamaskindekselet](file:///C:/data/systems/studio8000/no/SM/cover_re.htm#wp1193653)).
- 6. Koble datamaskinen og andre enheter til strømuttakene, og slå dem på.

### <span id="page-7-0"></span> **Ta ut PCI- og PCI Express-kort Servicehåndbok for Dell™ Studio XPS™ 8000**

- **Ta av kortets låsebrakett**
- Sette på kortets låsebrakett
- [Ta ut PCI- og PCI Express-kort](#page-8-0)
- Sette inn PCI- og PCI Express-kort
- [Konfigurere datamaskinen etter å ha tatt ut eller satt inn PCI Express](#page-10-0)-kortet

ADVARSEL: Før du arbeider inne i datamaskinen, må du lese sikkerhetsinformasjonen som fulgte med datamaskinen. Hvis du vil ha informasjon<br>om beste praksis for sikkerhet, kan du se hjemmesiden for etterfølgelse av forskrift

**ADVARSEL: For å beskytte deg mot elektrisk støt må du alltid plugge datamaskinen fra strømuttaket før du tar av dekselet.**   $\triangle$ 

**A** ADVARSEL: Bruk ikke datamaskinen når dekslene er fjernet (inkludert datamaskindeksler, rammer, fyllbraketter, innsatser i frontpanelet osv.).

**FORHOLDSREGEL: Bare en godkjent servicetekniker skal utføre reparasjoner på datamaskinen. Skade forårsaket av servicearbeid som ikke er godkjent av Dell™, dekkes ikke av garantien.**

### <span id="page-7-1"></span>**Ta av kortets låsebrakett**

- 1. Følg fremgangsmåtene under [Før du begynner](file:///C:/data/systems/studio8000/no/SM/before.htm#wp1180146).
- 2. [Ta av datamaskindekselet](file:///C:/data/systems/studio8000/no/SM/cover_re.htm#wp1193123) (se Ta av datamaskindekselet)
- 3. Fjern skruen som holder kortets låsebrakett.
- 4. Løft kortets låsebrakett og legg det til side på et trygt sted.

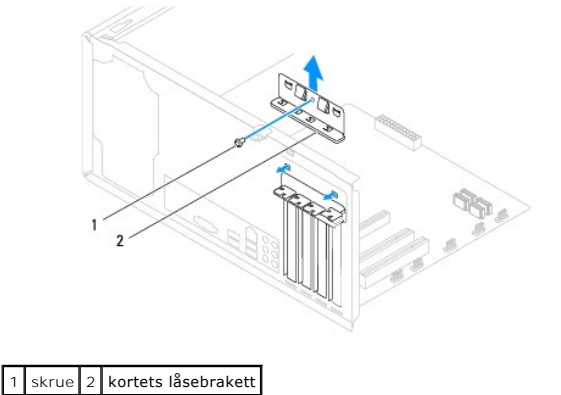

### <span id="page-7-2"></span>**Sette på kortets låsebrakett**

- 1. Følg fremgangsmåtene under [Før du begynner](file:///C:/data/systems/studio8000/no/SM/before.htm#wp1180146).
- 2. Sett på kortets låsebrakett og pass på at:
	- l Styreklemmen er rettet inn med styrehakket.
	- l Toppen på alle kortene og fyllbrakettene er jevnt med justeringskanten.
	- l Hakket øverst på kortet eller fyllbraketten passer rundt justeringsskinnen.

<span id="page-8-1"></span>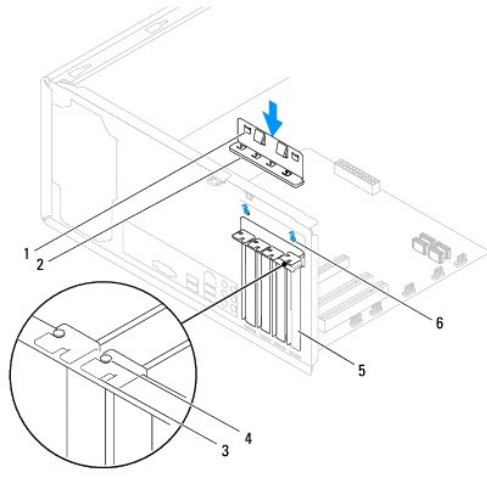

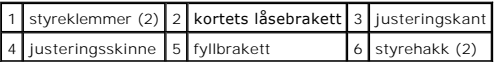

# <span id="page-8-0"></span>**Ta ut PCI- og PCI Express-kort**

- 1. Følg fremgangsmåtene under [Før du begynner](file:///C:/data/systems/studio8000/no/SM/before.htm#wp1180146).
- 2. [Ta av datamaskindekselet](file:///C:/data/systems/studio8000/no/SM/cover_re.htm#wp1193123) (se Ta av datamaskindekselet).
- 3. Ta ut grafikkortholderen (se [Ta ut grafikkortholderen\)](file:///C:/data/systems/studio8000/no/SM/graphics.htm#wp1215253).
- 4. Ta ut den primære harddisken, dersom dette er aktuelt (se [Ta ut harddisken\)](file:///C:/data/systems/studio8000/no/SM/drives.htm#wp1238183).
- 5. [Ta av kortets låsebrakett](#page-7-1) (se Ta av kortets låsebrakett).
- 6. Koble fra eventuelle kabler som er tilkoblet kortet.
- 7. Ta PCI Express-kortet ut fra kortsporet.
	- l Hvis du har et PCI- eller PCI Express x1-kort, tar du tak i de øverste hjørnene av kortet og trekker det forsiktig ut av kontakten.
	- l Hvis du har et PCI Express x16-kort, trykker du låsemekanismen ned, tar tak i de øverste hjørnene av kortet og trekker det forsiktig ut av kontakten.

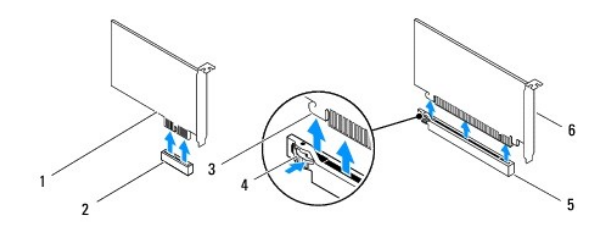

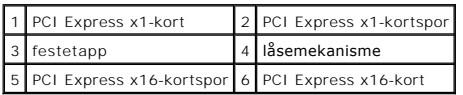

<span id="page-9-1"></span>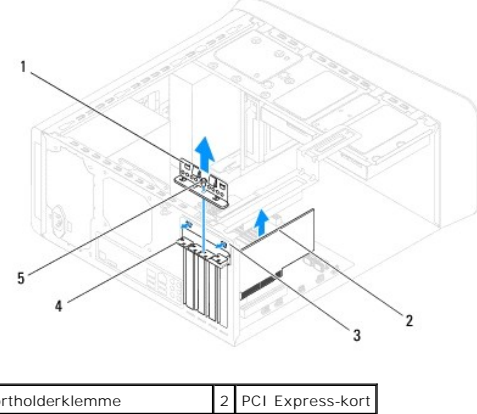

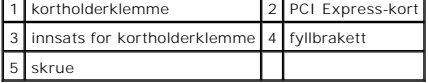

8. Hvis du fjerner kortet permanent, setter du en fyllbrakett inn i den tomme kortsporåpningen.

**MERK:** Du må sette inn fyllbraketter i tomme kortsporåpninger for å beholde FCC-sertifiseringen for datamaskinen. Brakettene hindrer også at støv og skitt kommer inn i datamaskinen.

# <span id="page-9-0"></span>**Sette inn PCI- og PCI Express-kort**

- 1. Følg fremgangsmåtene under [Før du begynner](file:///C:/data/systems/studio8000/no/SM/before.htm#wp1180146).
- 2. Klargjør kortet for installasjon.

Les dokumentasjonen som fulgte med kortet for informasjon om hvordan du konfigurerer kortet, foretar interne tilkoblinger eller på annen måte tilpasser det til datamaskinen.

3. Sett PCI Express-kortet i sporet i chassiset og trykk bestemt ned. Forsikre deg om at PCI Express-kortet sitter ordentlig i sporet.

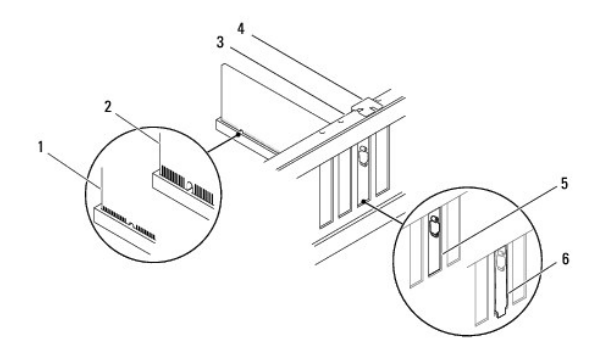

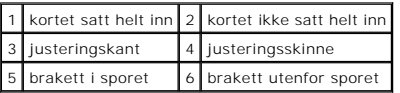

4. Hvis du installerer PCI Express-kortet i x16-kortkontakten, plasserer du kortet slik at festesporet er på linje med festetappen.

<span id="page-10-1"></span>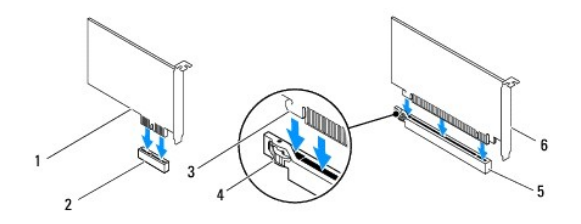

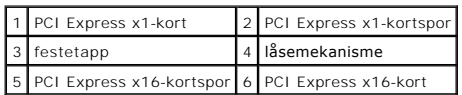

- 5. Sett kortet i kontakten og trykk bestemt ned. Forsikre deg om at kortet sitter ordentlig i sporet.
- 6. Sett på kortets låsebrakett (se [Sette på kortets låsebrakett](#page-7-2)).

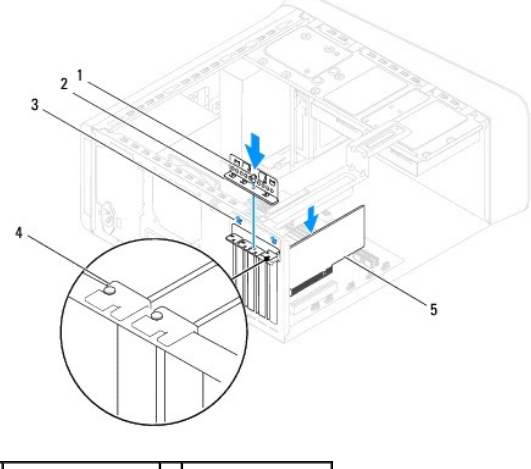

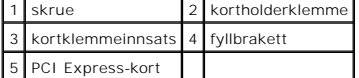

7. Koble til eventuelle kabler som skal festes til kortet.

Se dokumentasjonen for kortet for informasjon om tilkobling av kabler.

**FORHOLDSREGEL: Ikke før kortkablene over eller bak kortene. Kabler som føres over kortene, kan hindre datamaskindekselet i å lukke skikkelig eller føre til skade på utstyret.**

- 8. Sett inn den primære harddisken, dersom dette er aktuelt (se [Sette inn harddisken\)](file:///C:/data/systems/studio8000/no/SM/drives.htm#wp1239926).
- 9. Sett inn grafikkortholderen (se [Sette inn grafikkortholderen\)](file:///C:/data/systems/studio8000/no/SM/graphics.htm#wp1209355).
- 10. Sett på maskindekslet, koble datamaskinen og andre enheter til strømuttakene, og slå dem på.
- 11. For fullføring av installasjonen, se [Konfigurere datamaskinen etter å ha tatt ut eller satt inn PCI Express](#page-10-0)-kortet.

# <span id="page-10-0"></span>**Konfigurere datamaskinen etter å ha tatt ut eller satt inn PCI Express-kortet**

**MERK:** For informasjon om plassering av eksterne kontakter, se *konfigurasjonsveiledningen.* For informasjon om installasjon av drivere og programvare<br>fo**r kortet, se dokumentasjonen som følger med kortet.** 

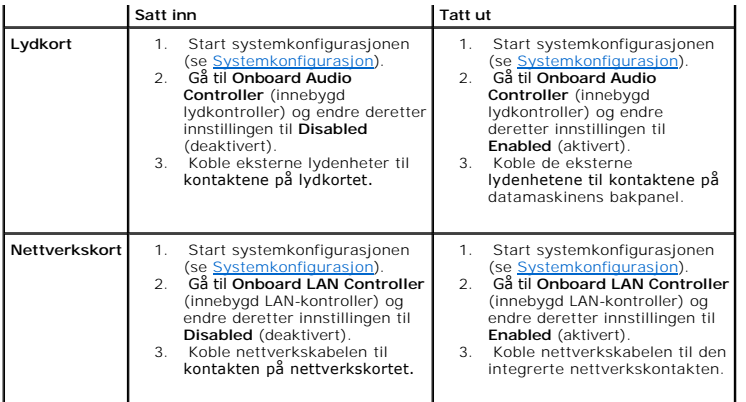

#### <span id="page-12-0"></span> **Batteri**

**Servicehåndbok for Dell™ Studio XPS™ 8000** 

- **Ta ut batteriet**
- Sette inn batteriet
- ADVARSEL: Før du arbeider inne i datamaskinen, må du lese sikkerhetsinformasjonen som fulgte med datamaskinen. Hvis du vil ha informasjon<br>om beste praksis for sikkerhet, kan du se hjemmesiden for etterfølgelse av forskrift
- ADVARSEL: Et nytt batteri kan eksplodere hvis det installeres feil. Batteriet skal bare skiftes med samme eller tilsvarende type, som anbefalt av<br>produsenten. Kast brukte batterier i samsvar med produsentens instruksjoner.
- **A** ADVARSEL: For å beskytte deg mot elektrisk støt må du alltid plugge datamaskinen fra strømuttaket før du tar av dekselet.
- **A** ADVARSEL: Bruk ikke datamaskinen når dekslene er fjernet (inkludert datamaskindeksler, rammer, fyllbraketter, innsatser i frontpanelet osv.).
- **FORHOLDSREGEL: Bare en godkjent servicetekniker skal utføre reparasjoner på datamaskinen. Skade forårsaket av servicearbeid som ikke er godkjent av Dell™, dekkes ikke av garantien.**

### <span id="page-12-1"></span>**Ta ut batteriet**

- <span id="page-12-3"></span>1. Noter alle innstillingene i skjermbildene i systemkonfigurasjonen (se <u>[Systemkonfigurasjon](file:///C:/data/systems/studio8000/no/SM/sys_setu.htm#wp1005451)</u>) slik at du kan gjenopprette de riktige innstillingene når det<br>nye batteriet er satt inn.
- 2. Følg fremgangsmåtene under [Før du begynner](file:///C:/data/systems/studio8000/no/SM/before.htm#wp1180146).
- 3. [Ta av datamaskindekselet](file:///C:/data/systems/studio8000/no/SM/cover_re.htm#wp1193123) (se Ta av datamaskindekselet).
- 4. Finn batterisokkelen på hovedkortet (se [Hovedkortkomponenter](file:///C:/data/systems/studio8000/no/SM/techov.htm#wp1210162)).
- **FORHOLDSREGEL: Hvis du lirker batteriet ut av sokkelen med en stump gjenstand, må du være forsiktig slik at du ikke berører hovedkortet med**  gjenstanden. Pass på at gjenstanden er plassert mellom batteriet og sokkelen før du forsøker å lirke ut batteriet. Hvis ikke, kan du skade<br>hovedkortet ved å løsne sokkelen eller bryte kretsene på hovedkortet.
- 5. Løft batteriet forsiktig med en plastspiss fra batterisokkelen på hovedkortet.

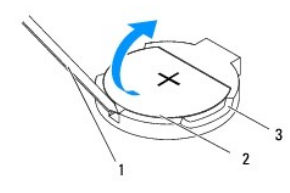

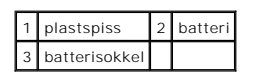

6. Legg batteriet til side på et trygt sted.

### <span id="page-12-2"></span>**Sette inn batteriet**

- 1. Følg fremgangsmåtene i [Før du begynner](file:///C:/data/systems/studio8000/no/SM/before.htm#wp1180146).
- 2. Sett inn det nye batteriet (CR2032) i sokkelen med siden merket med "+" vendt oppover, og press batteriet på plass.

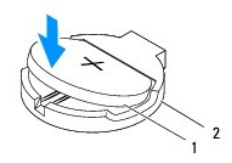

# 1 batteri 2 batterisokkel

- 3. Sett på plass datamaskindekselet (se [Sette på datamaskindekselet](file:///C:/data/systems/studio8000/no/SM/cover_re.htm#wp1193653)).
- 4. Koble datamaskinen og andre enheter til strømuttakene, og slå dem på.
- 5. Start systemkonfigurasjonen (se [Systemkonfigurasjon](file:///C:/data/systems/studio8000/no/SM/sys_setu.htm#wp1005451)), og gjenopprett innstillingene du noterte i [Trinn 1](#page-12-3).

#### <span id="page-14-0"></span> **Datamaskindeksel Servicehåndbok for Dell™ Studio XPS™ 8000**

- **O** Ta av datamaskindekselet
- [Sette på datamaskindekselet](#page-14-2)
- ADVARSEL: Før du arbeider inne i datamaskinen, må du lese sikkerhetsinformasjonen som fulgte med datamaskinen. Hvis du vil ha informasjon<br>om beste praksis for sikkerhet, kan du se hjemmesiden for etterfølgelse av forskrift
- **ADVARSEL: For å beskytte deg mot eventuelt elektrisk sjokk, skader fra bevegelige vifteblader, eller andre uventede skader, bør du alltid trekke ut strømledningen før du fjerner dekselet.**
- **A** ADVARSEL: Bruk ikke datamaskinen når dekslene er fjernet (inkludert datamaskindeksler, rammer, fyllbraketter, innsatser i frontpanelet osv.).
- **FORHOLDSREGEL: Bare en godkjent servicetekniker skal utføre reparasjoner på datamaskinen. Skade forårsaket av servicearbeid som ikke er godkjent av Dell™, dekkes ikke av garantien.**

**FORHOLDSREGEL: Forsikre deg om at det finnes nok plass til å støtte sidedekselet med dekselet fjernet—minst 30 cm (1 fot) med skrivebordsplass.**

### <span id="page-14-1"></span>**Ta av datamaskindekselet**

- 1. Følg fremgangsmåtene under [Før du begynner](file:///C:/data/systems/studio8000/no/SM/before.htm#wp1180146).
- 2. Legg maskinen på siden slik at datamaskindekselet vender oppover.
- 3. Ta ut tommelskruen som holder datamaskindekselet til chassiset. Bruk et skrujern, hvis nødvendig.
- 4. Løsne datamaskindekslet ved å skyve det vekk fra fronten av datamaskinen og løfte det opp.

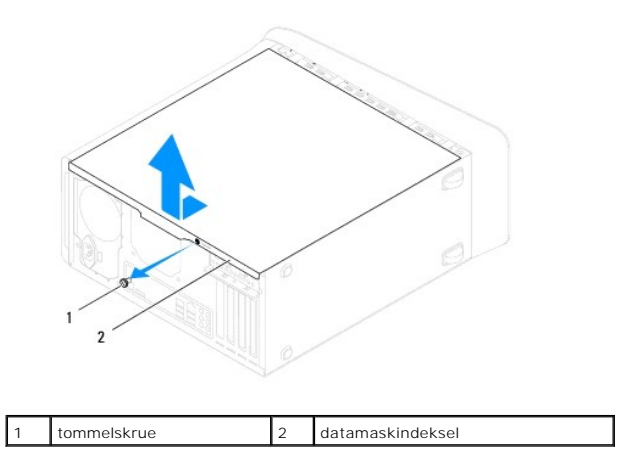

5. Legg datamaskindekslet til side på et trygt sted.

### <span id="page-14-2"></span>**Sette på datamaskindekselet**

- 1. Følg fremgangsmåtene under [Før du begynner](file:///C:/data/systems/studio8000/no/SM/before.htm#wp1180146).
- 2. Forsikre deg om at alle kablene er koblet til, og før kablene unna veien.
- 3. Forsikre deg om at det ikke ligger igjen verktøy eller ekstra deler inne i datamaskinen.
- 4. Innrett tappene nederst på datamaskindekslet med sporene langs kanten av chassiset.
- 5. Trykk datamaskindekselet ned og skyv det mot fronten av datamaskinen.
- 6. Sett inn igjen tommelskruen som holder datamaskindekselet til chassiset.

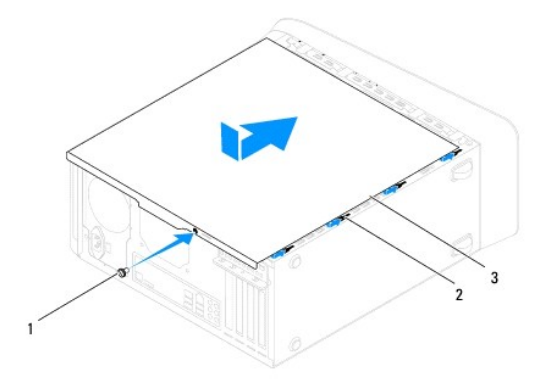

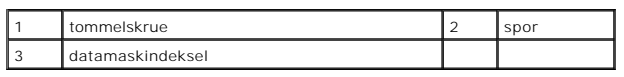

7. Plasser datamaskinen i stående posisjon.

#### <span id="page-16-0"></span> **Prosessor**

**Servicehåndbok for Dell™ Studio XPS™ 8000** 

- **O** Ta ut prosessoren
- Sette inn prosesso
- ADVARSEL: Før du arbeider inne i datamaskinen, må du lese sikkerhetsinformasjonen som fulgte med datamaskinen. Hvis du vil ha informasjon<br>om beste praksis for sikkerhet, kan du se hjemmesiden for etterfølgelse av forskrift
- **A** ADVARSEL: For å beskytte deg mot elektrisk støt må du alltid plugge datamaskinen fra strømuttaket før du tar av dekselet.

**ADVARSEL: Bruk ikke datamaskinen når dekslene er fjernet (inkludert datamaskindeksler, rammer, fyllbraketter, innsatser i frontpanelet osv.).** 

- **FORHOLDSREGEL: Bare en godkjent servicetekniker skal utføre reparasjoner på datamaskinen. Skade forårsaket av servicearbeid som ikke er godkjent av Dell™, dekkes ikke av garantien.**
- FORHOLDSREGEL: **Utfør ikke punktene nedenfor hvis du ikke vet hvordan du tar ut og setter inn maskinvare. Hvis du utfører disse punktene feil,<br>kan det skade hovedkortet. For teknisk service, se** *Konfigurasjonsveiledningen*

# <span id="page-16-1"></span>**Ta ut prosessoren**

- 1. Følg fremgangsmåtene under [Før du begynner](file:///C:/data/systems/studio8000/no/SM/before.htm#wp1180146).
- 2. [Ta av datamaskindekselet](file:///C:/data/systems/studio8000/no/SM/cover_re.htm#wp1193123) (se Ta av datamaskindekselet).
- **FORHOLDSREGEL: Bare en godkjent servicetekniker skal utføre reparasjoner på datamaskinen. Skade forårsaket av servicearbeid som ikke er godkjent av Dell™, dekkes ikke av garantien.**
- **FORHOLDSREGEL: Til tross for plastbeskyttelsen, kan varmeavlederenheten bli svært varm under normal bruk. Forsikre deg om at varmeavlederen er avkjølt før du berører den.**
- 3. Ta prosessorviften og varmeavlederenheten ut av datamaskinen (se [Ta ut prosessorvifte- og varmeavlederenheten\)](file:///C:/data/systems/studio8000/no/SM/fan.htm#wp1202608).
- **MERK: Med mindre det er nødvendig med en ny varmeavleder til den nye prosessoren, kan du bruke den opprinnelige varmeavlederenheten på nytt når<br>du setter inn prosessoren.**
- 4. Trykk og skyv utløserspaken ned og ut for å frigjøre den fra tappen som holder den.
- 5. Åpne prosessordekselet.

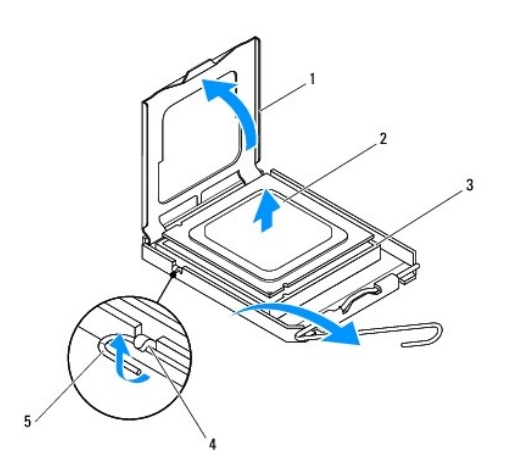

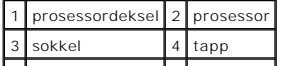

#### <span id="page-17-1"></span>5 utløserspak  $\perp$  $\mathbf{I}$

- **FORHOLDSREGEL: Når du tar ut prosessoren, må du ikke berøre noen av pinnene inne i sokkelen eller la gjenstander falle på pinnene inne i sokkelen.**
- 6. Løft prosessoren forsiktig og ta den ut av sokkelen.

La utløserspaken stå i utløst posisjon slik at sokkelen er klar for den nye prosessoren.

### <span id="page-17-0"></span>**Sette inn prosessoren**

- **FORHOLDSREGEL: Jord deg selv ved å ta på en umalt metallflate på baksiden av datamaskinen.**
- **FORHOLDSREGEL: Når du setter inn prosessoren, må du ikke berøre noen av pinnene inne i støpselet eller la noen gjenstander falle på pinnene inne i støpselet.**
- 1. Følg fremgangsmåtene under [Før du begynner](file:///C:/data/systems/studio8000/no/SM/before.htm#wp1180146).
- 2. Pakk ut den nye prosessoren og vær forsiktig så du ikke berører undersiden av den.
- **FORHOLDSREGEL: Du må plassere prosessoren riktig i sokkelen for å unngå permanent skade på prosessoren og datamaskinen når du slår på datamaskinen.**
- 3. Hvis utløserspaken på sokkelen ikke er helt trukket ut, trekker du den helt ut.
- 4. Rett inn fremre og bakre tilpasningsspor på prosessoren med fremre og bakre tilpasningsspor på sokkelen.
- 5. Innrett pinne 1-hjørnene på prosessoren og sokkelen.
- △ FORHOLDSREGEL: **For å unngå skader må du kontrollere at prosessormodulen er innrettet med sokkelen, og du må ikke bruke makt når du setter inn prosessoren.**
- 6. Sett prosessoren forsiktig inn i sokkelen og kontroller at den er riktig plassert.
- 7. Når prosessoren er fullstendig plassert i sokkelen, lukker du prosessordekselet, og passer på at tappen på prosessordekselet er plassert under den midtre deksellåsen på sokkelen.

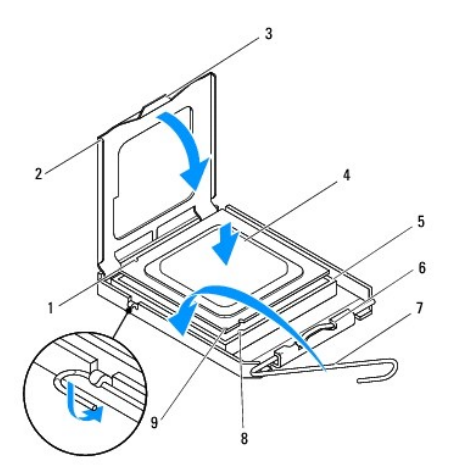

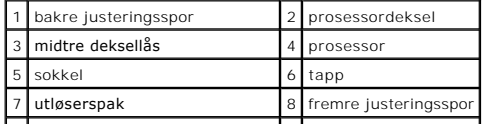

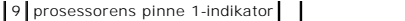

8. Drei sokkelutløserspaken bakover mot sokkelen, og klikk den på plass for å feste prosessoren.

 $\overline{\phantom{a}}$ 

- 9. Tørk av termisk fett fra bunnen av varmeavlederen.
- **FORHOLDSREGEL: Husk å påføre nytt termisk fett. Termisk fett er svært viktig for å få tilstrekkelig termisk kontakt, noe som er nødvendig for å oppnå optimal prosessordrift.**
- 10. Påfør termisk fett på toppen av prosessoren.
- 11. Sett inn prosessorvifte- og varmeavlederenheten (se [Sette inn prosessorvifte- og varmeavlederenheten\)](file:///C:/data/systems/studio8000/no/SM/fan.htm#wp1203025).

**FORHOLDSREGEL: Kontroller at prosessorvifte- og varmeavlederenheten er riktig plassert og festet.**

12. Sett på plass datamaskindekselet (se [Sette på datamaskindekselet](file:///C:/data/systems/studio8000/no/SM/cover_re.htm#wp1193653)).

### <span id="page-19-0"></span> **Stasjoner**

**Servicehåndbok for Dell™ Studio XPS™ 8000** 

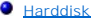

- **O** Optisk stasjon
- **O** Mediekortleser
- **O** FlexDock

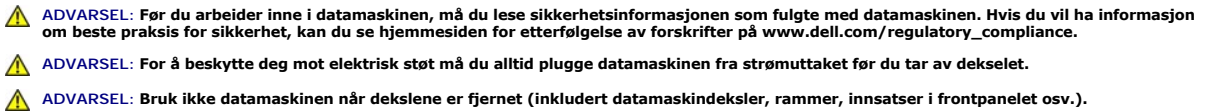

**FORHOLDSREGEL: Bare en godkjent servicetekniker skal utføre reparasjoner på datamaskinen. Skade forårsaket av servicearbeid som ikke er godkjent av Dell™, dekkes ikke av garantien.**

**MERK:** Den 3,5-tommers FlexDock og harddiskholderen kan ikke brukes om hverandre.

### <span id="page-19-1"></span>**Harddisk**

### **Ta ut harddisken**

- **FORHOLDSREGEL: Hvis du skal skifte ut en harddisk som inneholder data du ønsker å beholde, må du sikkerhetskopiere filene før du starter med denne prosedyren.**
- 1. Følg fremgangsmåtene under [Før du begynner](file:///C:/data/systems/studio8000/no/SM/before.htm#wp1180146).
- 2. [Ta av datamaskindekselet](file:///C:/data/systems/studio8000/no/SM/cover_re.htm#wp1193123) (se Ta av datamaskindekselet).
- 3. Koble strøm- og datakablene fra harddisken.
	- **MERK:** Hvis du ikke skal sette inn harddisken med det samme, kobler du den andre enden av datakabelen fra hovedkortkontakten og legger den<br>til side. Du kan bruke datakabelen til å installere en harddisk senere.
- 4. Ta ut grafikkortholderen (se [Ta ut grafikkortholderen\)](file:///C:/data/systems/studio8000/no/SM/graphics.htm#wp1215253).
- 5. Ta ut de fire skruene som holder harddisken til stasjonspanelet.
- 6. Hvis du vil ta ut den sekundære harddisken, tar du ut de fire skruene som holder den sekundære harddisken til stasjonspanelet.

**FORHOLDSREGEL: Pass på så du ikke riper kretskortet til harddisken når du tar ut eller setter inn harddisken.**

<span id="page-20-0"></span>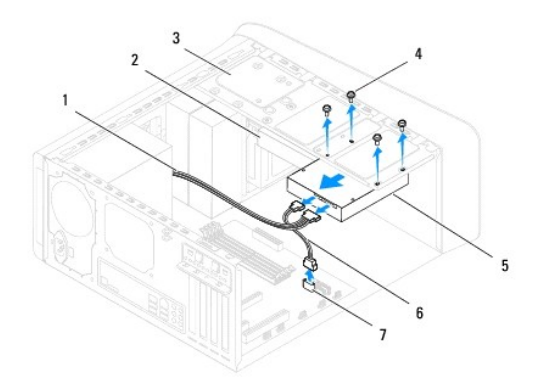

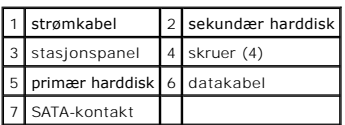

- 7. Skyv harddisken ut mot baksiden av datamaskinen.
- 8. Hvis fjerningen av harddisken fører til endringer i stasjonskonfigurasjonen, må du passe på at disse endringene gjenspeiles i systemkonfigurasjonen<br>(se Systemkonfigurasjon). (se **Systemk**

# **Sette inn harddisken**

- 1. Følg fremgangsmåtene under [Før du begynner](file:///C:/data/systems/studio8000/no/SM/before.htm#wp1180146).
- 2. Les dokumentasjonen for stasjonen for å kontrollere at den er konfigurert for maskinen din.
- 3. Skyv harddisken inn i harddiskrommet.
- 4. Rett inn skruehullene i harddisken med skruehullene i stasjonspanelet.
- 5. Sett inn de fire skruene som holder harddisken til stasjonspanelet.
- 6. Koble strøm- og datakablene til harddisken (se [Hovedkortkomponenter](file:///C:/data/systems/studio8000/no/SM/techov.htm#wp1210162)).
- 7. Hvis du setter inn den primære harddisken, må du sette inn grafikkortholderen (se [Sette inn grafikkortholderen\)](file:///C:/data/systems/studio8000/no/SM/graphics.htm#wp1209355).
- 8. Sett på plass datamaskindekselet (se [Sette på datamaskindekselet](file:///C:/data/systems/studio8000/no/SM/cover_re.htm#wp1193653)).
- 9. Koble datamaskinen og andre enheter til strømuttakene, og slå dem på.
- 10. Se dokumentasjonen som fulgte med stasjonen, for instruksjoner om hvordan du installerer eventuell programvare som kreves for å bruke stasjonen.
- 11. Sjekk systemkonfigurasjonen for endringer i stasjonskonfigurasjonen (se [Systemkonfigurasjon](file:///C:/data/systems/studio8000/no/SM/sys_setu.htm#wp1005451)).

## <span id="page-20-1"></span>**Optisk stasjon**

### <span id="page-20-2"></span>**Ta ut den optiske stasjonen**

1. Følg fremgangsmåtene under [Før du begynner](file:///C:/data/systems/studio8000/no/SM/before.htm#wp1180146).

- <span id="page-21-1"></span>2. [Ta av datamaskindekselet](file:///C:/data/systems/studio8000/no/SM/cover_re.htm#wp1193123) (se Ta av datamaskindekselet).
- 3. [Ta av frontrammen](file:///C:/data/systems/studio8000/no/SM/bezel.htm#wp1181855) (se Ta av frontrammen).
- 4. Koble strøm- og datakablene fra den optiske stasjonen.

**MERK:** Hvis du ikke skal sette inn den optiske stasjonen med det samme, kobler du den andre enden av datakabelen fra hovedkortkontakten og legger<br>den til side. Du kan bruke datakabelen til å installere en optisk stasjon s

- 5. Ta ut de to skruene som holder den optiske stasjonen til stasjonspanelet.
- 6. Skyv den optiske stasjonen ut gjennom fronten på datamaskinen.

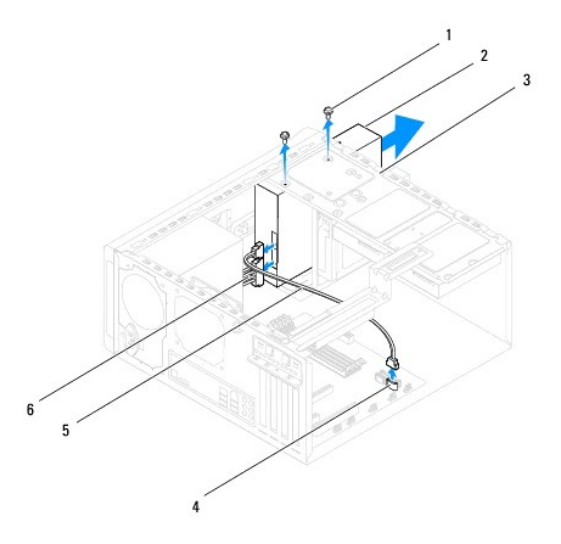

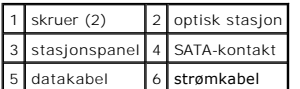

7. Legg den optiske stasjonen til side på et trygt sted.

### <span id="page-21-0"></span>**Sette inn den optiske stasjonen**

- 1. Følg fremgangsmåtene under [Før du begynner](file:///C:/data/systems/studio8000/no/SM/before.htm#wp1180146).
- 2. Ta ut skruen fra den gamle optiske stasjonen og sett den inn i den nye optiske stasjonen.

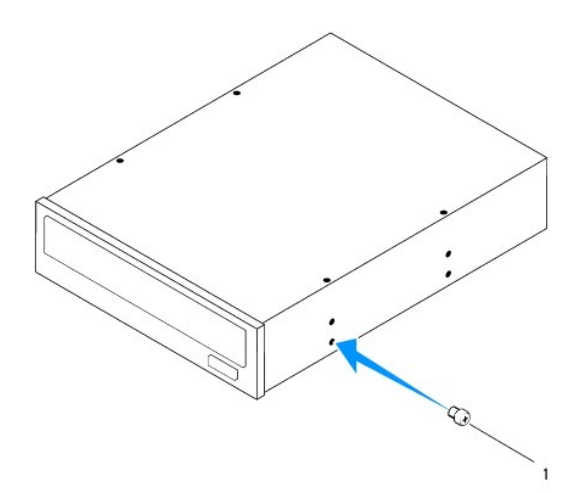

### 1 skrue

- 3. Skyv den optiske stasjonen forsiktig inn i brønnen for den optiske stasjonen fra forsiden på datamaskinen.
- 4. Rett inn skruehullene i den optiske stasjonen med skruehullene i stasjonspanelet.
- 5. Sett inn de to skruene som holder den optiske stasjonen til stasjonspanelet.
- 6. Koble strøm- og datakablene til den optiske stasjonen (se [Hovedkortkomponenter\)](file:///C:/data/systems/studio8000/no/SM/techov.htm#wp1210162).
- 7. Sett på frontrammen (se [Sette på frontrammen](file:///C:/data/systems/studio8000/no/SM/bezel.htm#wp1181929)).
- 8. Sett på plass datamaskindekselet (se [Sette på datamaskindekselet](file:///C:/data/systems/studio8000/no/SM/cover_re.htm#wp1193653)).
- 9. Koble datamaskinen og andre enheter til stikkontaktene, og slå dem på.
- 10. Se dokumentasjonen som fulgte med stasjonen, for instruksjoner om hvordan du installerer eventuell programvare som kreves for å bruke stasjonen.
- 11. Sjekk systemkonfigurasjonen for endringer i stasjonskonfigurasjonen (se [Systemkonfigurasjon](file:///C:/data/systems/studio8000/no/SM/sys_setu.htm#wp1005451)).

### <span id="page-22-0"></span>**Mediekortleser**

### **Ta ut mediekortleseren**

- 1. Følg fremgangsmåtene under [Før du begynner](file:///C:/data/systems/studio8000/no/SM/before.htm#wp1180146).
- 2. [Ta av datamaskindekselet](file:///C:/data/systems/studio8000/no/SM/cover_re.htm#wp1193123) (se Ta av datamaskindekselet).
- 3. [Ta av frontrammen](file:///C:/data/systems/studio8000/no/SM/bezel.htm#wp1181855) (se Ta av frontrammen).
- 4. [Ta ut den optiske stasjonen](#page-20-2) (se Ta ut den optiske stasjonen).
- 5. [Ta av toppdekselet](file:///C:/data/systems/studio8000/no/SM/topcover.htm#wp1196672) (se Ta av toppdekselet).
- 6. Ta ut de to skruene som holder mediekortleseren til frontpanelet. Skruene er plassert under mediekortleseren.
- 7. Koble kabelen til mediekortleseren fra hovedkortkontakten (se [Hovedkortkomponenter](file:///C:/data/systems/studio8000/no/SM/techov.htm#wp1210162)).
- 8. Skyv og ta ut mediekortleseren fra datamaskinen som vist i illustrasjonen.

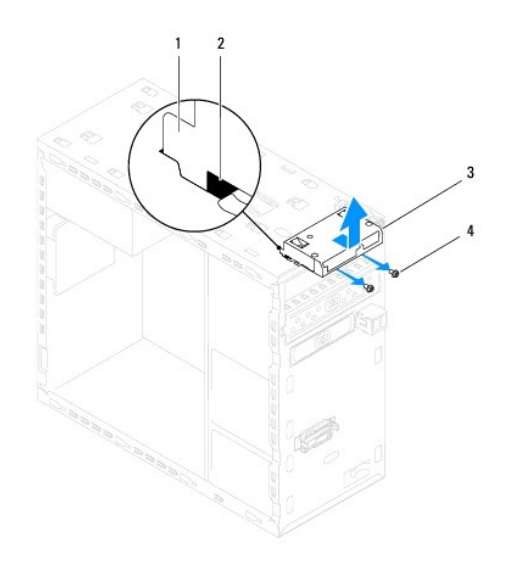

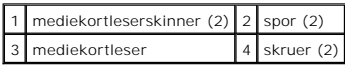

### **Sette inn mediekortleseren**

- 1. Følg fremgangsmåtene under [Før du begynner](file:///C:/data/systems/studio8000/no/SM/before.htm#wp1180146).
- 2. Skyv mediekortleserskinnene forsiktig inn i sporene i toppanelet.
- 3. Sett inn de to skruene som holder mediekortleseren til frontpanelet.
- 4. Koble kabelen til mediekortleseren til hovedkortkontakten (se [Hovedkortkomponenter\)](file:///C:/data/systems/studio8000/no/SM/techov.htm#wp1210162).
- 5. Sett på toppdekselet (se [Sette på toppdekselet](file:///C:/data/systems/studio8000/no/SM/topcover.htm#wp1196693)).
- 6. Sett inn den optiske stasjonen (se [Sette inn den optiske stasjonen\)](#page-21-0).
- 7. Sett på frontrammen (se [Sette på frontrammen](file:///C:/data/systems/studio8000/no/SM/bezel.htm#wp1181929)).
- 8. Sett på plass datamaskindekselet (se [Sette på datamaskindekselet](file:///C:/data/systems/studio8000/no/SM/cover_re.htm#wp1193653)).
- 9. Koble datamaskinen og andre enheter til strømuttakene, og slå dem på.

### <span id="page-23-0"></span>**FlexDock**

# **Ta ut FlexDock**

- 1. Følg fremgangsmåtene under [Før du begynner](file:///C:/data/systems/studio8000/no/SM/before.htm#wp1180146).
- 2. [Ta av datamaskindekselet](file:///C:/data/systems/studio8000/no/SM/cover_re.htm#wp1193123) (se Ta av datamaskindekselet).
- 3. [Ta av frontrammen](file:///C:/data/systems/studio8000/no/SM/bezel.htm#wp1181855) (se Ta av frontrammen).
- 4. Koble USB-kabelen til FlexDock fra hovedkortkontakten (se [Hovedkortkomponenter\)](file:///C:/data/systems/studio8000/no/SM/techov.htm#wp1210162).
- 5. Ta ut de to skruene som holder FlexDock til stasjonspanelet.

6. Skyv FlexDock ut gjennom fronten på datamaskinen.

**MERK:** Hvis du ikke setter inn en FlexDock nå, setter du på fyllbraketten (se [Sette inn fyllbraketten\)](#page-25-0).

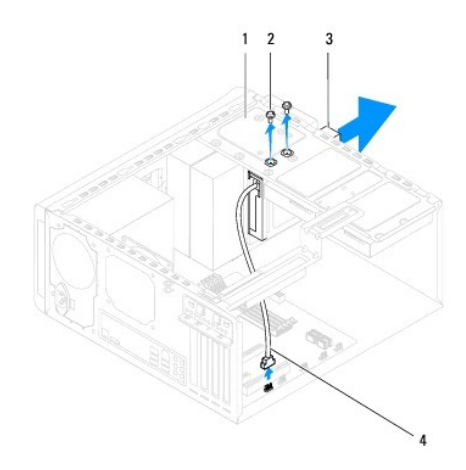

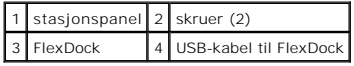

### **Sette inn FlexDock**

- 1. Følg fremgangsmåtene under [Før du begynner](file:///C:/data/systems/studio8000/no/SM/before.htm#wp1180146).
- 2. Hvis dette er første gangen du setter inn FlexDock:
	- a. Rett inn spissen på et stjerneskrujern med sporet i avløsningsmetallplaten på frontpanelet og drei skrujernet utover for å fjerne avløsningsmetallplaten.
	- b. Ta av fyllbraketten på frontrammen, dersom dette er aktuelt (se [Ta av fyllbraketten\)](#page-25-1).

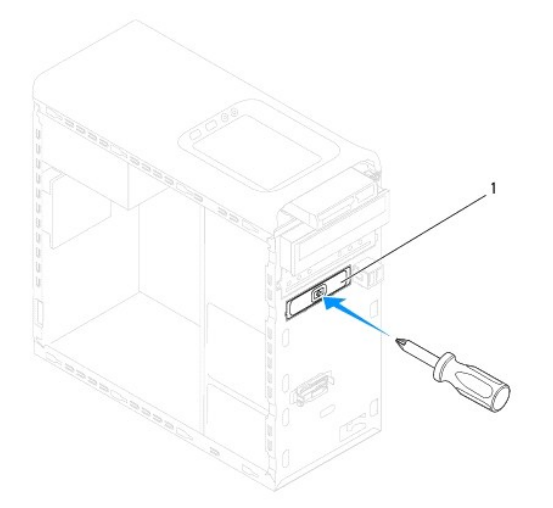

### <span id="page-25-2"></span>1 avløsningsmetallplate

- 3. Ta ut FlexDock fra emballasjen.
- 4. Skyv FlexDock forsiktig inn i FlexDock-brønnen gjennom fronten på datamaskinen.
- 5. Juster skruehullene på FlexDock med skruehullene på stasjonspanelet.
- 6. Sett inn de to skruene som holder FlexDock til stasjonspanelet.
- 7. Koble USB-kabelen til FlexDock til hovedkortkontakten (se [Hovedkortkomponenter](file:///C:/data/systems/studio8000/no/SM/techov.htm#wp1210162)).
- 8. Sett på frontrammen (se [Sette på frontrammen](file:///C:/data/systems/studio8000/no/SM/bezel.htm#wp1181929)).
- 9. Sett på datamaskindekslet (se [Sette på datamaskindekselet](file:///C:/data/systems/studio8000/no/SM/cover_re.htm#wp1193653)).
- <span id="page-25-1"></span>10. Koble datamaskinen og andre enheter til strømuttakene, og slå dem på.

# **Ta av fyllbraketten**

- **FORHOLDSREGEL: For å overholde FCC-forskriftene, anbefales det at du setter på igjen fyllbraketten hver gang FlexDock eller den optiske stasjonen tas ut av datamaskinen.**
- 1. Følg fremgangsmåtene under [Før du begynner](file:///C:/data/systems/studio8000/no/SM/before.htm#wp1180146).
- 2. [Ta av datamaskindekselet](file:///C:/data/systems/studio8000/no/SM/cover_re.htm#wp1193123) (se Ta av datamaskindekselet).
- 3. [Ta av frontrammen](file:///C:/data/systems/studio8000/no/SM/bezel.htm#wp1181855) (se Ta av frontrammen).
- 4. Trykk forsiktig på tappene som vist i illustrasjonen for å frigjøre fyllbraketten fra frontrammen.

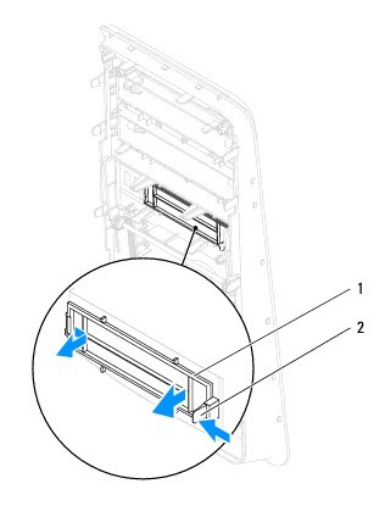

1 fyllbrakett 2 tapp

### <span id="page-25-0"></span>**Sette inn fyllbraketten**

- 1. Følg fremgangsmåtene under [Før du begynner](file:///C:/data/systems/studio8000/no/SM/before.htm#wp1180146).
- 2. Rett inn tappene på fyllbraketten med sporet i frontrammen.
- 3. Trykk forsiktig tappen og press fyllbraketten for å feste den til frontrammen.
- 4. Sett på frontrammen (se [Sette på frontrammen](file:///C:/data/systems/studio8000/no/SM/bezel.htm#wp1181929)).
- 5. Sett på plass datamaskindekselet (se [Sette på datamaskindekselet](file:///C:/data/systems/studio8000/no/SM/cover_re.htm#wp1193653)).
- 6. Koble datamaskinen og andre enheter til strømuttakene, og slå dem på.

#### <span id="page-27-0"></span> **Vifter**

**Servicehåndbok for Dell™ Studio XPS™ 8000** 

- **O** Chassisvifte
- **Prosessorvifte**
- ADVARSEL: Før du arbeider inne i datamaskinen, må du lese sikkerhetsinformasjonen som fulgte med datamaskinen. Hvis du vil ha informasjon<br>om beste praksis for sikkerhet, kan du se hjemmesiden for etterfølgelse av forskrift
- **ADVARSEL: For å beskytte deg mot elektrisk støt må du alltid plugge datamaskinen fra strømuttaket før du tar av dekselet.**
- **ADVARSEL: Bruk ikke datamaskinen når dekslene er fjernet (inkludert datamaskindeksler, rammer, fyllbraketter, innsatser i frontpanelet osv.).**
- **FORHOLDSREGEL: Bare en godkjent servicetekniker skal utføre reparasjoner på datamaskinen. Skade forårsaket av servicearbeid som ikke er godkjent av Dell™, dekkes ikke av garantien.**

# <span id="page-27-1"></span>**Chassisvifte**

# **Fjerne chassisviften**

**FORHOLDSREGEL: Du må ikke berøre viftebladene når du tar ut chassisviften. Dette kan skade viften.**

- 1. Følg fremgangsmåtene under [Før du begynner](file:///C:/data/systems/studio8000/no/SM/before.htm#wp1180146).
- 2. [Ta av datamaskindekselet](file:///C:/data/systems/studio8000/no/SM/cover_re.htm#wp1193123) (se Ta av datamaskindekselet).
- 3. Koble chassisviftekabelen fra hovedkortkontakten (se [Hovedkortkomponenter\)](file:///C:/data/systems/studio8000/no/SM/techov.htm#wp1210162).
- 4. Ta ut de fire skruene som holder chassisviften til chassiset.
- 5. Skyv og løft chassisviften fra datamaskinen som vist i illustrasjonen.

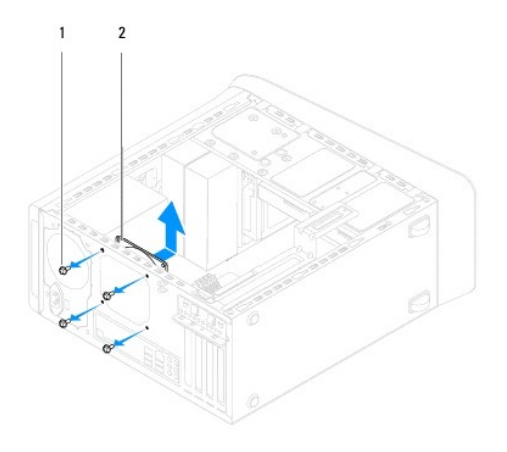

1 skruer (4) 2 chassisvifte

### **Sette inn chassisviften**

- 1. Følg fremgangsmåtene under [Før du begynner](file:///C:/data/systems/studio8000/no/SM/before.htm#wp1180146).
- 2. Rett inn skruehullene i chassisviften med skruehullene i chassiset.
- 3. Sett inn de fire skruene som holder chassisviften til chassiset.
- <span id="page-28-0"></span>4. Koble chassisviftekabelen til hovedkortkontakten (se [Hovedkortkomponenter\)](file:///C:/data/systems/studio8000/no/SM/techov.htm#wp1210162).
- 5. Sett på plass datamaskindekselet (se [Sette på datamaskindekselet](file:///C:/data/systems/studio8000/no/SM/cover_re.htm#wp1193653)).

# <span id="page-28-1"></span>**Prosessorvifte og varmeavlederenhet**

**ADVARSEL: Til tross for plastbeskyttelsen, kan prosessorviften og varmeavlederenheten bli svært varme under normal bruk. Forsikre deg om at varmeavlederen er avkjølt før du berører den.** 

**FORHOLDSREGEL: Prosessorviften og varmeavlederenheten er én enhet. Prøv ikke å ta ut viften separat.**

# **Ta ut prosessorvifte- og varmeavlederenheten**

- 1. Følg fremgangsmåtene under [Før du begynner](file:///C:/data/systems/studio8000/no/SM/before.htm#wp1180146).
- 2. [Ta av datamaskindekselet](file:///C:/data/systems/studio8000/no/SM/cover_re.htm#wp1193123) (se Ta av datamaskindekselet).
- 3. Koble prosessorviftekabelen fra hovedkortkontakten (se [Hovedkortkomponenter](file:///C:/data/systems/studio8000/no/SM/techov.htm#wp1210162)).
- 4. Løsne de fire låseskruene som holder prosessorvifte- og varmeavlederenheten til chassiset, i diagonal rekkefølge.
- **FORHOLDSREGEL: Når du tar av prosessorvifte og varmeavlederenheten, legger du den opp-ned eller på siden slik at du ikke skader varmeavlederens termiske grensesnitt.**
- 5. Løft prosessorvifte- og varmeavlederenheten ut av datamaskinen.

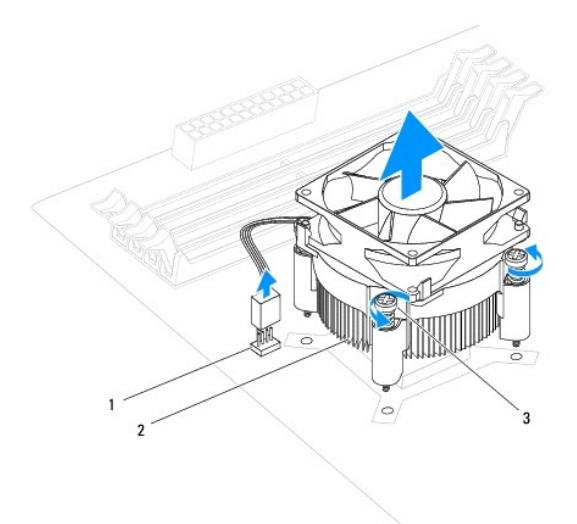

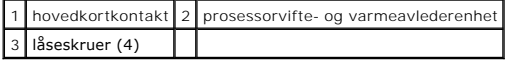

### **Sette inn prosessorvifte- og varmeavlederenheten**

- 1. Følg fremgangsmåtene i [Før du begynner](file:///C:/data/systems/studio8000/no/SM/before.htm#wp1180146).
- 2. Tørk av termisk fett fra bunnen av varmeavlederen.
- **FORHOLDSREGEL: Husk å påføre nytt termisk fett. Termisk fett er svært viktig for å få tilstrekkelig termisk kontakt, noe som er nødvendig for å oppnå optimal prosessordrift.**
- 3. Påfør nytt termisk fett på toppen av prosessoren.
- 4. Rett inn de fire låseskruene på prosessorvifte- og varmeavlederenheten med skruehullene på hovedkortet.
- 5. Stram de fire låseskruene som holder prosessorvifte- og varmeavlederenheten til chassiset, i diagonal rekkefølge.
- 6. Koble kabelen til prosessorvifte- og varmeavlederenheten til hovedkortkontakten (se [Hovedkortkomponenter](file:///C:/data/systems/studio8000/no/SM/techov.htm#wp1210162)).
- 7. Sett på plass datamaskindekselet (se [Sette på datamaskindekselet](file:///C:/data/systems/studio8000/no/SM/cover_re.htm#wp1193653)).
- 8. Koble datamaskinen og andre enheter til strømuttakene, og slå dem på.

# <span id="page-30-0"></span> **USB-panel foran**

**Servicehåndbok for Dell™ Studio XPS™ 8000** 

- **O** Ta av USB-panelet foran
- Sette inn USB-panelet for
- ADVARSEL: Før du arbeider inne i datamaskinen, må du lese sikkerhetsinformasjonen som fulgte med datamaskinen. Hvis du vil ha informasjon<br>om beste praksis for sikkerhet, kan du se hjemmesiden for etterfølgelse av forskrift
- **ADVARSEL: For å beskytte deg mot elektrisk støt må du alltid plugge datamaskinen fra strømuttaket før du tar av dekselet.**
- **A** ADVARSEL: Bruk ikke datamaskinen når dekslene er fjernet (inkludert datamaskindeksler, rammer, fyllbraketter, innsatser i frontpanelet osv.).
- **FORHOLDSREGEL: Bare en godkjent servicetekniker skal utføre reparasjoner på datamaskinen. Skade forårsaket av servicearbeid som ikke er godkjent av Dell™, dekkes ikke av garantien.**

### <span id="page-30-1"></span>**Ta av USB-panelet foran**

**MERK:** Legg merke til rutingen av alle kabler etter hvert som du fjerner dem, slik at du kan rute dem riktig når du setter på det nye USB-panelet.

- 1. Følg fremgangsmåtene under [Før du begynner](file:///C:/data/systems/studio8000/no/SM/before.htm#wp1180146).
- 2. [Ta av datamaskindekselet](file:///C:/data/systems/studio8000/no/SM/cover_re.htm#wp1193123) (se Ta av datamaskindekselet).
- 3. [Ta av frontrammen](file:///C:/data/systems/studio8000/no/SM/bezel.htm#wp1181855) (se Ta av frontrammen).
- **FORHOLDSREGEL: Vær ekstremt forsiktig når du skyver USB-panelet foran, ut av datamaskinen. Uforsiktighet kan føre til skade på kabelkontaktene og kabelrutingsklemmene.**
- 4. Koble kablene til USB-panelet foran fra kontaktene på hovedkortet (se [Hovedkortkomponenter](file:///C:/data/systems/studio8000/no/SM/techov.htm#wp1210162)).
- 5. Ta ut skruen som holder USB-panelet foran til frontpanelet.
- 6. Skyv ned USB-panelet foran, for å løsne klemmene fra frontpanelet og trekke det unna.

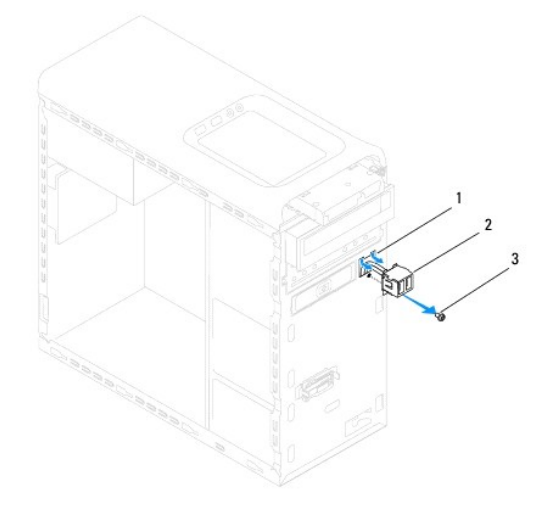

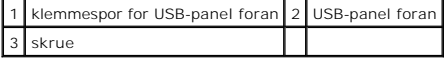

### <span id="page-30-2"></span>**Sette inn USB-panelet foran**

**FORHOLDSREGEL: Vær forsiktig så du ikke skader kabelkontaktene og kabelrutingsklemmene når du skyver USB-panelet inn i klemmesporet for USB-panelet foran.**

- 1. Følg fremgangsmåtene under [Før du begynner](file:///C:/data/systems/studio8000/no/SM/before.htm#wp1180146).
- 2. Rett inn og skyv klemmen for USB-panelet foran inn i klemmesporet for USB-panelet.
- 3. Sett inn skruen som holder USB-panelet foran til frontpanelet.
- 4. Koble kablene til USB-panelet foran til kontaktene på hovedkortet (se [Hovedkortkomponenter](file:///C:/data/systems/studio8000/no/SM/techov.htm#wp1210162)).
- 5. Sett på frontrammen (se [Sette på frontrammen](file:///C:/data/systems/studio8000/no/SM/bezel.htm#wp1181929)).
- 6. Sett på plass datamaskindekselet (se [Sette på datamaskindekselet](file:///C:/data/systems/studio8000/no/SM/cover_re.htm#wp1193653)).
- 7. Koble datamaskinen og andre enheter til strømuttakene, og slå dem på.

# <span id="page-32-0"></span> **Grafikkortholder**

**Servicehåndbok for Dell™ Studio XPS™ 8000** 

- [Ta ut grafikkortholderen](#page-32-1)
- Sette inn grafikkortholder
- ADVARSEL: Før du arbeider inne i datamaskinen, må du lese sikkerhetsinformasjonen som fulgte med datamaskinen. Hvis du vil ha informasjon<br>om beste praksis for sikkerhet, kan du se hjemmesiden for etterfølgelse av forskrift

**ADVARSEL: For å beskytte deg mot elektrisk støt må du alltid plugge datamaskinen fra strømuttaket før du tar av dekselet.** 

**ADVARSEL: Bruk ikke datamaskinen når dekslene er fjernet (inkludert datamaskindeksler, rammer, fyllbraketter, innsatser i frontpanelet osv.).** 

**FORHOLDSREGEL: Bare en godkjent servicetekniker skal utføre reparasjoner på datamaskinen. Skade forårsaket av servicearbeid som ikke er godkjent av Dell™, dekkes ikke av garantien.**

### <span id="page-32-1"></span>**Ta ut grafikkortholderen**

- 1. Følg fremgangsmåtene under [Før du begynner](file:///C:/data/systems/studio8000/no/SM/before.htm#wp1180146).
- 2. [Ta av datamaskindekselet](file:///C:/data/systems/studio8000/no/SM/cover_re.htm#wp1193123) (se Ta av datamaskindekselet).
- 3. Ta ut de to skruene som holder grafikkortholderen til stasjonspanelet.
- 4. Drei grafikkortholderen opp og løft det av hengselklemmesporet.

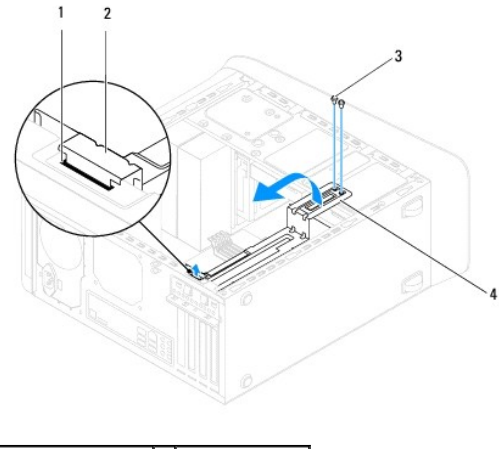

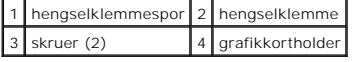

5. Legg grafikkortholderen til side på et trygt sted.

# <span id="page-32-2"></span>**Sette inn grafikkortholderen**

- 1. Følg fremgangsmåtene under [Før du begynner](file:///C:/data/systems/studio8000/no/SM/before.htm#wp1180146).
- 2. Rett inn og sett inn hengselklemmen på grafikkortholderen i hengselklemmesporet i chassiset.
- 3. Drei grafikkortholderen nedover.
- 4. Sett inn de to skruene som holder grafikkortholderen til stasjonspanelet.
- 5. Sett på plass datamaskindekselet (se [Sette på datamaskindekselet](file:///C:/data/systems/studio8000/no/SM/cover_re.htm#wp1193653)).

### <span id="page-34-0"></span> **Minnemodul(er) Servicehåndbok for Dell™ Studio XPS™ 8000**

- $\bullet$  Ta ut minnemodulen(e)
- Sette inn minnemodulen(e)
- ADVARSEL: Før du arbeider inne i datamaskinen, må du lese sikkerhetsinformasjonen som fulgte med datamaskinen. Hvis du vil ha informasjon<br>om beste praksis for sikkerhet, kan du se hjemmesiden for etterfølgelse av forskrift

**A** ADVARSEL: For å beskytte deg mot elektrisk støt må du alltid plugge datamaskinen fra strømuttaket før du tar av dekselet.

**A** ADVARSEL: Bruk ikke datamaskinen når dekslene er fjernet (inkludert datamaskindeksler, rammer, fyllbraketter, innsatser i frontpanelet osv.).

**FORHOLDSREGEL: Bare en godkjent servicetekniker skal utføre reparasjoner på datamaskinen. Skade forårsaket av servicearbeid som ikke er godkjent av Dell™, dekkes ikke av garantien.**

### <span id="page-34-1"></span>**Ta ut minnemodulen(e)**

- 1. Følg fremgangsmåtene under [Før du begynner](file:///C:/data/systems/studio8000/no/SM/before.htm#wp1180146).
- 2. [Ta av datamaskindekselet](file:///C:/data/systems/studio8000/no/SM/cover_re.htm#wp1193123) (se Ta av datamaskindekselet)
- 3. Finn minnemodulen(e) på hovedkortet (se [Hovedkortkomponenter\)](file:///C:/data/systems/studio8000/no/SM/techov.htm#wp1210162).
- 4. Trykk ut holdeklemmen på hver ende av minnemodulkontakten.

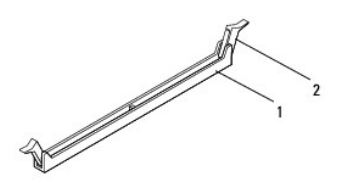

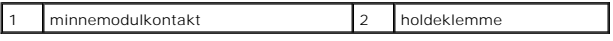

5. Grip minnemodulen og trekk den oppover.

Hvis det er vanskelig å ta ut modulen, beveger du den forsiktig frem og tilbake for å få den til å løsne fra kontakten.

### <span id="page-34-2"></span>**Sette inn minnemodulen(e)**

- 1. Følg fremgangsmåtene under [Før du begynner](file:///C:/data/systems/studio8000/no/SM/before.htm#wp1180146).
- 2. Trykk ut holdeklemmen på hver ende av minnemodulkontakten.
- **FORHOLDSREGEL: Bare en godkjent servicetekniker skal utføre reparasjoner på datamaskinen. Skade forårsaket av servicearbeid som ikke er godkjent av Dell™, dekkes ikke av garantien.**
- **FORHOLDSREGEL: Ikke installer ECC-minnemoduler.**
- FORHOLDSREGEL: Hvis du tar minnemodulen(e) ut av datamaskinen fordi du skal oppgradere minnet, må du holde dem atskilt fra eventuelle nye<br>minnemoduler du har, selv om du kjøpte de nye modulene fra Dell™. Hvis det er mulig,

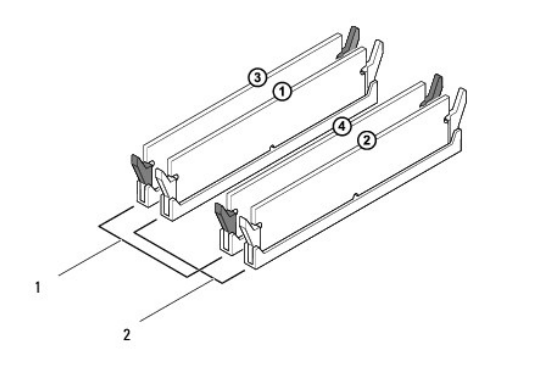

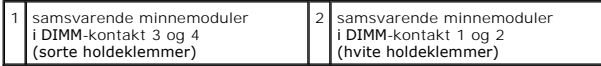

3. Innrett hakket nederst på modulen med tappen i kontakten.

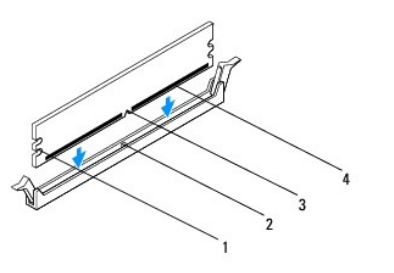

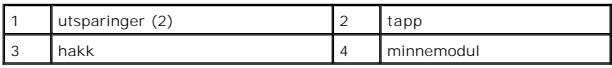

**FORHOLDSREGEL: For å unngå å skade minnemodulen må du trykke den rett ned i kontakten med like stor kraft i hver ende av modulen.**

4. Sett modulen inn i kontakten til modulen låses på plass.

Hvis du setter inn modulen på riktig måte, smetter festeklemmene på plass i utsparingene i hver ende av modulen.

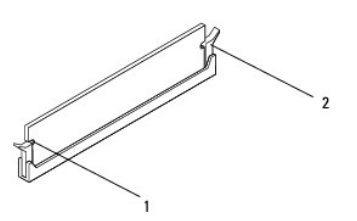

#### 1 utsparinger (2)  $\begin{bmatrix} 2 \end{bmatrix}$  festeklemme (smettet på plass)

- 5. Sett på plass datamaskindekselet (se [Sette på datamaskindekselet](file:///C:/data/systems/studio8000/no/SM/cover_re.htm#wp1193653)).
- 6. Koble datamaskinen og andre enheter til strømuttakene, og slå dem på.

Hvis det vises en melding om at minnestørrelsen er blitt endret, trykker du på <F1> for å fortsette.

7. Logg på datamaskinen.

- 8. Høyreklikk på ikonet **My Computer** (Min datamaskin) på skrivebordet i Microsoft® Windows®, og klikk på **Properties** (Egenskaper).
- 9. Klikk kategorien **General** (Generelt).
- 10. Kontroller hvor mye minne (RAM) som står oppført, for å bekrefte at minnet er riktig installert.

## <span id="page-37-0"></span> **Strømforsyning**

**Servicehåndbok for Dell™ Studio XPS™ 8000** 

- [Ta ut strømforsyningsenheten](#page-37-1)
- [Skifte ut strømforsyningsenheten](#page-37-2)
- ADVARSEL: Før du arbeider inne i datamaskinen, må du lese sikkerhetsinformasjonen som fulgte med datamaskinen. Hvis du vil ha informasjon<br>om beste praksis for sikkerhet, kan du se hjemmesiden for etterfølgelse av forskrift
- **ADVARSEL: For å beskytte deg mot elektrisk støt må du alltid plugge datamaskinen fra strømuttaket før du tar av dekselet.**
- **ADVARSEL: Bruk ikke datamaskinen når dekslene er fjernet (inkludert datamaskindeksler, rammer, fyllbraketter, innsatser i frontpanelet osv.).**
- **FORHOLDSREGEL: Bare en godkjent servicetekniker skal utføre reparasjoner på datamaskinen. Skade forårsaket av servicearbeid som ikke er godkjent av Dell™, dekkes ikke av garantien.**

# <span id="page-37-1"></span>**Ta ut strømforsyningsenheten**

- 1. Følg fremgangsmåtene under [Før du begynner](file:///C:/data/systems/studio8000/no/SM/before.htm#wp1180146).
- 2. [Ta av datamaskindekselet](file:///C:/data/systems/studio8000/no/SM/cover_re.htm#wp1193123) (se Ta av datamaskindekselet).
- 3. Koble likestrømskablene fra hovedkortet og stasjonene (se [Hovedkortkomponenter\)](file:///C:/data/systems/studio8000/no/SM/techov.htm#wp1210162).
- 4. Løsne alle kabler fra holdeklemmen på siden av strømforsyningen.
- 5. Ta ut de fire skruene som holder strømforsyningen til chassiset.
- 6. Trykk strømforsyningsklemmen for å løsne strømforsyningen fra chassiset.

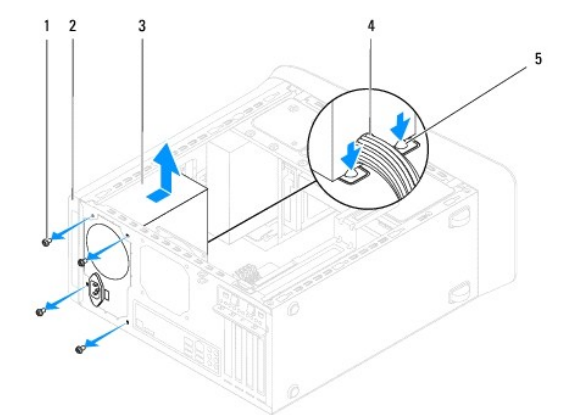

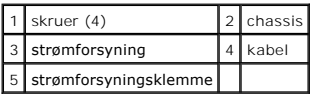

# <span id="page-37-2"></span>**Skifte ut strømforsyningsenheten**

- 1. Følg fremgangsmåtene under [Før du begynner](file:///C:/data/systems/studio8000/no/SM/before.htm#wp1180146).
- 2. Rett inn skruehullene i strømforsyningen med skruehullene i chassiset.

**ADVARSEL: Disse skruene er viktige deler av systemjordingen, så dersom de ikke skrus inn igjen og strammes, kan det forekomme elektrisk støt.** 

- 3. Sett inn de fire skruene som holder strømforsyningen til chassiset.
- 4. Koble likestrømskablene til hovedkortet og stasjonene (se [Hovedkortkomponenter\)](file:///C:/data/systems/studio8000/no/SM/techov.htm#wp1210162).
- 5. Sett på plass datamaskindekselet (se [Sette på datamaskindekselet](file:///C:/data/systems/studio8000/no/SM/cover_re.htm#wp1193653)).
- 6. Kontroller spenningsvalgbryteren (hvis det er aktuelt) for å sikre at korrekt spenning er valgt.
- 7. Koble datamaskinen og andre enheter til strømuttakene, og slå dem på.

# <span id="page-39-0"></span> **Strømknappmodul**

**Servicehåndbok for Dell™ Studio XPS™ 8000** 

- **O** Ta ut strømknappmodulen
- [Sette inn strømknappmodulen](#page-39-2)
- ADVARSEL: Før du arbeider inne i datamaskinen, må du lese sikkerhetsinformasjonen som fulgte med datamaskinen. Hvis du vil ha informasjon<br>om beste praksis for sikkerhet, kan du se hjemmesiden for etterfølgelse av forskrift
- **ADVARSEL: For å beskytte deg mot elektrisk støt må du alltid plugge datamaskinen fra strømuttaket før du tar av dekselet.**
- **A** ADVARSEL: Bruk ikke datamaskinen når dekslene er fjernet (inkludert datamaskindeksler, rammer, innsatser i frontpanelet osv.).
- **FORHOLDSREGEL: Bare en godkjent servicetekniker skal utføre reparasjoner på datamaskinen. Skade forårsaket av servicearbeid som ikke er godkjent av Dell™, dekkes ikke av garantien.**

### <span id="page-39-1"></span>**Ta ut strømknappmodulen**

- 1. Følg fremgangsmåtene under [Før du begynner](file:///C:/data/systems/studio8000/no/SM/before.htm#wp1180146).
- 2. [Ta av datamaskindekselet](file:///C:/data/systems/studio8000/no/SM/cover_re.htm#wp1193123) (se Ta av datamaskindekselet).
- 3. [Ta av frontrammen](file:///C:/data/systems/studio8000/no/SM/bezel.htm#wp1181855) (se Ta av frontrammen).
- 4. [Ta ut den optiske stasjonen](file:///C:/data/systems/studio8000/no/SM/drives.htm#wp1238191) (se Ta ut den optiske stasjonen).
- 5. [Ta av toppdekselet](file:///C:/data/systems/studio8000/no/SM/topcover.htm#wp1196672) (se Ta av toppdekselet).
- 6. Koble kabelen til strømknappmodulen fra hovedkortkontakt FP1 (se [Hovedkortkomponenter](file:///C:/data/systems/studio8000/no/SM/techov.htm#wp1210162)).
- 7. Trykk tappene på strømknappmodulen for å frigjøre dem fra toppanelet, og løft strømknappmodulen.

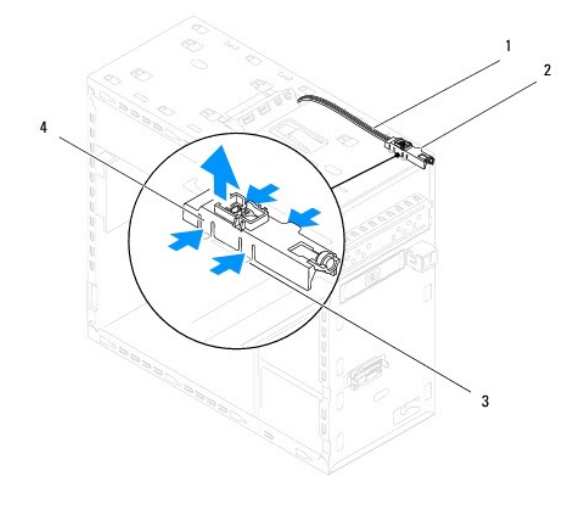

|  |  | 1 kabler 2 strømknappmodul<br>3 spor 4 tapper på strømknappmodulen (4) |  |
|--|--|------------------------------------------------------------------------|--|
|  |  |                                                                        |  |

8. Legg strømknappmodulen til side på et trygt sted.

### <span id="page-39-2"></span>**Sette inn strømknappmodulen**

1. Følg fremgangsmåtene under [Før du begynner](file:///C:/data/systems/studio8000/no/SM/before.htm#wp1180146).

- 2. Innrett og trykk tappene på strømknappmodulen inn i sporene i toppanelet.
- 3. Koble kabelen til strømknappmodulen til hovedkortkontakt FP1 (se [Hovedkortkomponenter](file:///C:/data/systems/studio8000/no/SM/techov.htm#wp1210162)).
- 4. Sett på toppdekselet (se [Sette på toppdekselet](file:///C:/data/systems/studio8000/no/SM/topcover.htm#wp1196693)).
- 5. Sett inn den optiske stasjonen (se [Sette inn den optiske stasjonen\)](file:///C:/data/systems/studio8000/no/SM/drives.htm#wp1238440).
- 6. Sett på frontrammen (se [Sette på frontrammen](file:///C:/data/systems/studio8000/no/SM/bezel.htm#wp1181929)).
- 7. Sett på plass datamaskindekselet (se [Sette på datamaskindekselet](file:///C:/data/systems/studio8000/no/SM/cover_re.htm#wp1193653)).
- 8. Koble datamaskinen og andre enheter til strømuttakene, og slå dem på.

#### <span id="page-41-0"></span> **Hovedkort**

**Servicehåndbok for Dell™ Studio XPS™ 8000** 

- [Demontere hovedkortet](#page-41-1)
- Sette inn hovedkortet
- ADVARSEL: Før du arbeider inne i datamaskinen, må du lese sikkerhetsinformasjonen som fulgte med datamaskinen. Hvis du vil ha informasjon<br>om beste praksis for sikkerhet, kan du se hjemmesiden for etterfølgelse av forskrift
- $\triangle$ **ADVARSEL: For å beskytte deg mot elektrisk støt må du alltid plugge datamaskinen fra strømuttaket før du tar av dekselet.**
- **ADVARSEL: Bruk ikke datamaskinen når dekslene er fjernet (inkludert datamaskindeksler, rammer, fyllbraketter, innsatser i frontpanelet osv.).**
- **FORHOLDSREGEL: Bare en godkjent servicetekniker skal utføre reparasjoner på datamaskinen. Skade forårsaket av servicearbeid som ikke er godkjent av Dell™, dekkes ikke av garantien.**

# <span id="page-41-1"></span>**Demontere hovedkortet**

- 1. Følg fremgangsmåtene under [Før du begynner](file:///C:/data/systems/studio8000/no/SM/before.htm#wp1180146).
- 2. [Ta av datamaskindekselet](file:///C:/data/systems/studio8000/no/SM/cover_re.htm#wp1193123) (se Ta av datamaskindekselet).
- 3. Ta ut eventuelle PCI- og PCI Express-kort, dersom dette er aktuelt (se [Ta ut PCI- og PCI Express-kort](file:///C:/data/systems/studio8000/no/SM/cards.htm#wp1215260)).
- 4. [Ta ut prosessorvifte- og varmeavlederenheten](file:///C:/data/systems/studio8000/no/SM/fan.htm#wp1202608) (se Ta ut prosessorvifte- og varmeavlederenheten).
- 5. Ta ut prosessoren (se [Ta ut prosessoren\)](file:///C:/data/systems/studio8000/no/SM/cpu.htm#wp1182904).
- 6. Ta ut minnemodulene (se [Ta ut minnemodulen\(e\)\)](file:///C:/data/systems/studio8000/no/SM/memory.htm#wp1194463) og skriv ned hvilken minnemodul som fjernes fra hvert av DIMM-sporene slik at minnemodulene settes inn i de samme sporene etter at hovedkortet er satt inn.
- 7. Koble fra alle kablene som er koblet til hovedkortet (se <u>Hovedkortkomponenter</u>). Legg merke til rutingen av alle kabler etter hvert som du fjerner dem,<br>slik at du kan rute dem riktig når du setter inn det nye hovedkor
- 8. Ta ut de åtte skruene som holder hovedkortet til chassiset.

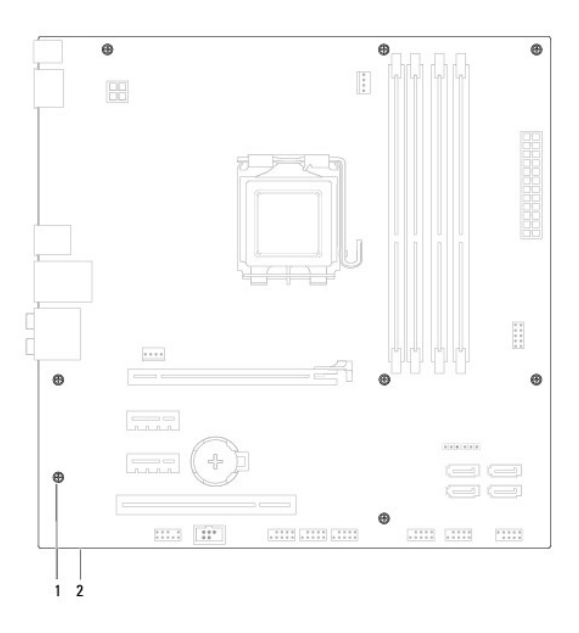

1 skruer (8) 2 systemkort

- 9. Løft hovedkortet opp og ut.
- 10. Sammenlign hovedkortet du akkurat fjernet med det nye hovedkortet for å sikre at de er identiske.

**MERK**: Enkelte komponenter og kontakter på det nye hovedkortet kan befinne seg på andre steder enn komponentene og kontaktene på det<br>opprinnelige hovedkortet.

**MERK:** Broinnstillingene på det nye hovedkortet er forhåndsinnstilt på fabrikken.

## <span id="page-42-0"></span>**Sette inn hovedkortet**

- 1. Følg fremgangsmåtene under [Før du begynner](file:///C:/data/systems/studio8000/no/SM/before.htm#wp1180146).
- 2. Forsiktig innrett hovedkortet med chassiset og skyv det mot baksiden av datamaskinen.
- 3. Skru inn igjen de åtte skruene som holder hovedkortet til chassiset.
- 4. Koble til kablene du koblet fra hovedkortet (se [Hovedkortkomponenter\)](file:///C:/data/systems/studio8000/no/SM/techov.htm#wp1210162).
- 5. Sett inn prosessoren (se [Sette inn prosessoren\)](file:///C:/data/systems/studio8000/no/SM/cpu.htm#wp1183018).
- 6. Sett inn prosessorviften og varmeavlederenheten (se [Sette inn prosessorvifte- og varmeavlederenheten\)](file:///C:/data/systems/studio8000/no/SM/fan.htm#wp1203025).
- **FORHOLDSREGEL: Bare en godkjent servicetekniker skal utføre reparasjoner på datamaskinen. Skade forårsaket av servicearbeid som ikke er godkjent av Dell™, dekkes ikke av garantien.**
- **FORHOLDSREGEL: Kontroller at varmeavlederenheten er riktig plassert og festet.**
- 7. Sett inn alle minnemoduler (se [Sette inn minnemodulen\(e\)\)](file:///C:/data/systems/studio8000/no/SM/memory.htm#wp1181618).
- 8. Sett inn eventuelle PCI- og PCI Express-kort på hovedkortet, dersom dette er aktuelt (se [Sette inn PCI- og PCI Express-kort\)](file:///C:/data/systems/studio8000/no/SM/cards.htm#wp1195821).
- 9. Sett på plass datamaskindekselet (se [Sette på datamaskindekselet](file:///C:/data/systems/studio8000/no/SM/cover_re.htm#wp1193653)).
- 10. Koble datamaskinen og andre enheter til strømuttakene, og slå dem på.
- 11. Oppdater systemets BIOS etter behov.

**MERK:** For informasjon om oppdatering av systemets BIOS, se [Oppdatere BIOS.](file:///C:/data/systems/studio8000/no/SM/sys_setu.htm#wp1006884)

#### <span id="page-43-0"></span> **Systemkonfigurasjon Servicehåndbok for Dell™ Studio XPS™ 8000**

- **O** Oversikt
- **O** Fjerne gl
- Slette CMOS-innstillinger
- O Oppdatere BIOS

### <span id="page-43-1"></span>**Oversikt**

Bruk systemkonfigurasjon til å:

- l Endre systemkonfigurasjonen etter at du har installert, endret eller fjernet maskinvare i datamaskinen
- l Velge eller endre brukertilgjengelige valg, for eksempel brukerpassordet
- l Se hvor mye minne som er tilgjengelig, eller angi hvilken type harddisk som er installert

**FORHOLDSREGEL: Bare en godkjent servicetekniker skal utføre reparasjoner på datamaskinen. Skade forårsaket av servicearbeid som ikke er godkjent av Dell™, dekkes ikke av garantien.**

**FORHOLDSREGEL: Hvis du ikke er en avansert datamaskinbruker, bør du ikke endre innstillingene i dette programmet. Noen endringer kan gjøre at datamaskinen din ikke vil fungere som den skal.**

<span id="page-43-2"></span>**MERK: Før du endrer systemkonfigurasjonen, anbefales det at du skriver ned informasjonen i systemkonfigurasjonsskjermbildet for fremtidig referanse.** 

### **Starte systemkonfigurasjonen**

- 1. Slå på datamaskinen (eller start den på nytt).
- 2. Når den blå DELL™-logoen vises, venter du til ledeteksten F2 vises, og trykker deretter <F2> umiddelbart.
	- MERK: F2-ledeteksten viser at tastaturet er klart til bruk. Denne ledeteksten kan vises veldig raskt, så du må se etter den, og deretter trykke<br><F2>. Hvis du trykker <F2> før ledeteksten, vil tastetrykket gå tapt. Hvis du

#### **Systemkonfigurasjonsskjermbildene**

Systemkonfigurasjonsskjermbildet viser de gjeldende innstillingene eller innstillingene du kan endre for datamaskinen. Informasjonen på skjermen er delt inn i<br>tre områder: listen over alternativer, feltet med aktive altern

**Menu** (Meny) — vises øverst i systemkonfigurasjonsvinduet. Dette feltet inneholder en meny for å få tilgang til alternativene i systemkonfigurasjonen. Trykk tastene med pil opp og pil ned for å navigere. Når et Menu (Meny)-alternativ blir markert, viser **Options List** (Alternativlisten) de alternativene som definerer<br>maskinvaren som er installert på datamaskinen.

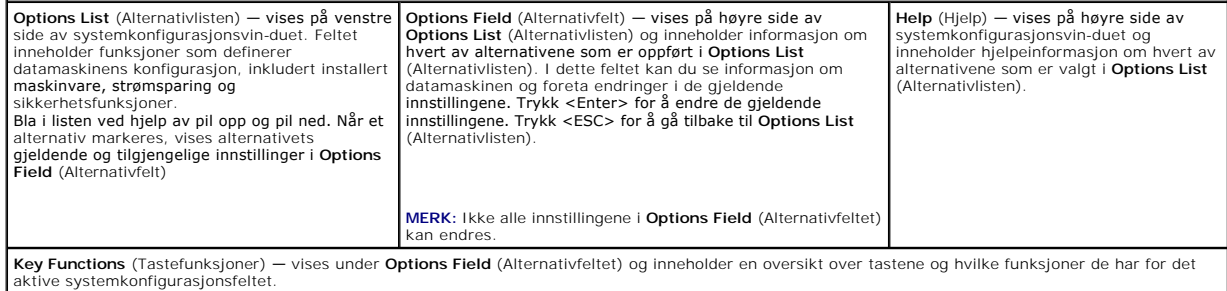

### **Alternativer for Systemkonfigurasjon**

**MERK:** Punktene i denne tabellen kan variere avhengig av datamaskinen og hvilke enheter du har installert.

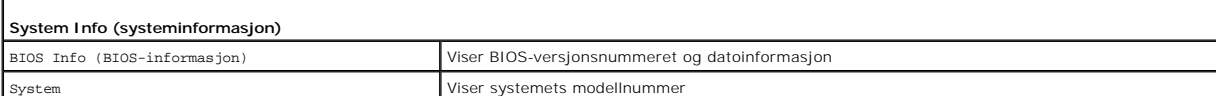

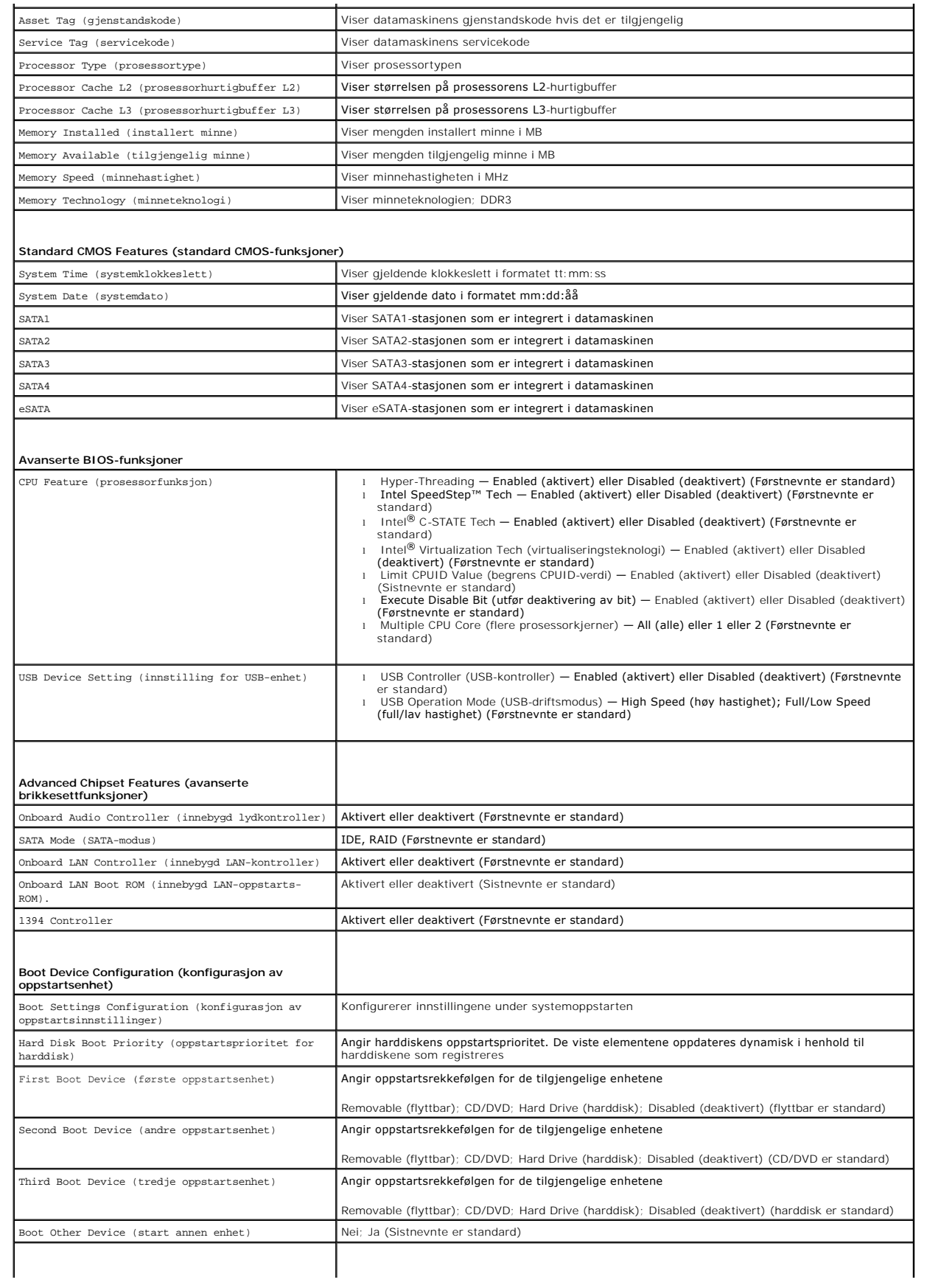

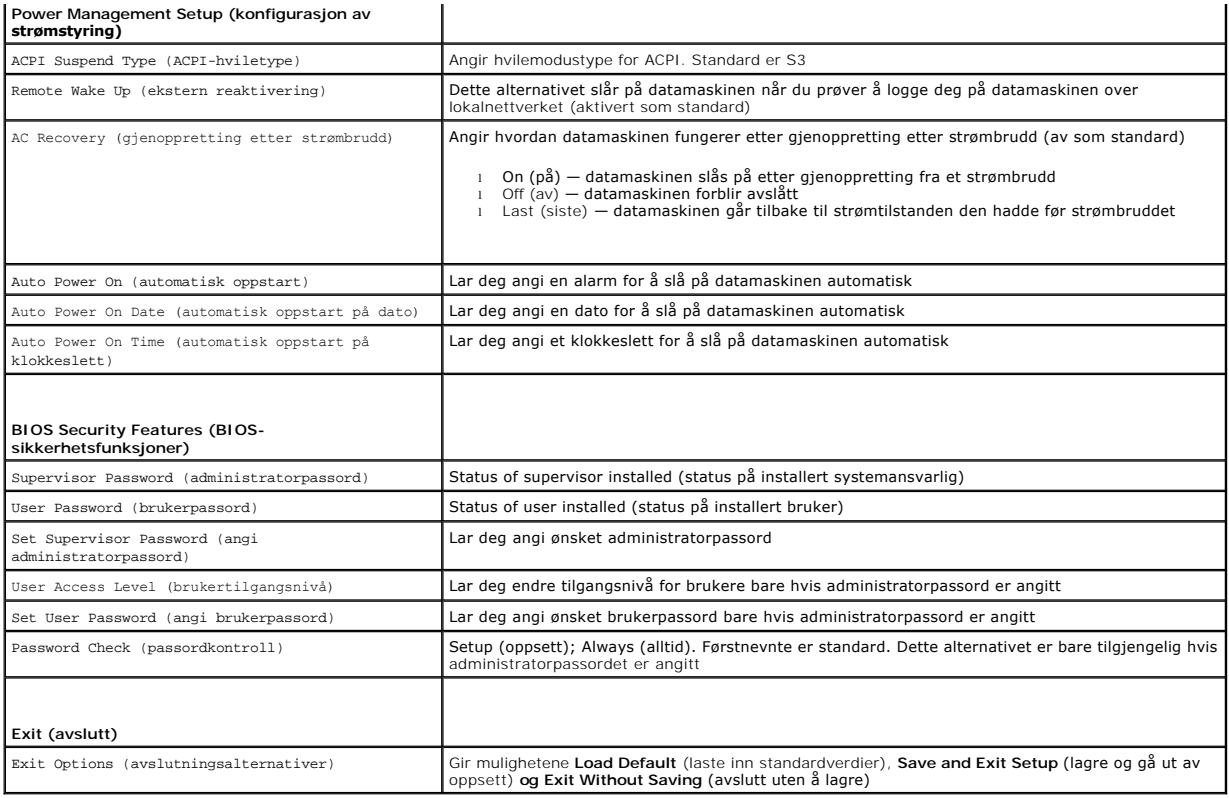

## **Boot Sequence (oppstartsrekkefølge)**

Med denne funksjonen kan du endre oppstartsrekkefølgen for enheter.

#### **Oppstartsalternativer**

- l **Hard Drive** (harddisk) datamaskinen forsøker å starte fra primærharddisken. Hvis det ikke finnes noe operativsystem i stasjonen, gir datamaskinen en feilmelding.
- ı **CD/DVD Drive** (CD-/DVD-stasjon)  **datamaskinen forsøker å starte fra CD-**/DVD-stasjonen. Hvis det ikke finnes noen CD/DVD i stasjonen, eller hvis<br>Ikke CD-/DVD-en har noe operativsystem, gir datamaskinen en feilmeldin
- l **USB Flash Device** (USB Flash-enhet) sett inn minneenheten i en USB-port og start datamaskinen på nytt. Når F12 = Boot Menu vises på skjermen, trykker du <F12>. BIOS finner USB Flash-enheten og legger den til i oppstartsmenyen.

**MERK:** For at du skal kunne starte maskinen fra en USB-enhet, må enheten være oppstartbar. Les dokumentasjonen for enheten for å finne ut om enheten er oppstartbar.

#### **Endre oppstartsrekkefølge for gjeldende oppstart**

Du kan bruke denne funksjonen til å endre gjeldende oppstartsrekkefølge, for eksempel starte fra CD-/DVD-stasjonen for å kjøre Dell Diagnostics fra *Drivers and Utilities*-platen. Når diagnosetestene er fullført, gjenopprettes forrige oppstartsrekkefølge.

- 1. Hvis du vil starte opp fra en USB-enhet, kobler du USB-enheten til en USB-kontakt.
- 2. Slå på datamaskinen (eller start den på nytt).
- 3. Når F2 = Setup, F12 = Boot Menu vises på skjermen, trykker du <F12>.
	- Hvis du venter for lenge og logoen for operativsystemet vises, fortsetter du å vente til du ser Microsoft® Windows®-skrivebordet. Deretter slår du av maskinen og prøver på nytt.

**Boot Device Menu** (oppstartsenhetsmeny) vises, der du kan velge blant alle de tilgjengelige oppstartsenhetene. Hver enhet er angitt med et nummer.

4. Velg enheten du vil starte fra i **Boot Device Menu** (oppstartsenhetsmenyen).

Hvis du for eksempel skal starte fra en USB-minnepinne, merker du av for **USB Flash Device** (USB Flash-enhet) og trykker <Enter>.

**MERK:** For at du skal kunne starte maskinen fra en USB-enhet, må enheten være oppstartbar. Les dokumentasjonen for enheten for å finne ut om enheten er oppstartbar.

#### **Endre oppstartsrekkefølgen for fremtidige oppstarter**

- 1. Gå til systemkonfigurasjon (se [Starte systemkonfigurasjonen\)](#page-43-2).
- 2. Bruk piltastene til å markere menyvalget **Boot Device Configuration** (konfigurasjon av oppstartsenhet) og trykk <Enter> for å åpne menyen.

**MERK:** Skriv ned den gjeldende oppstartsrekkefølgen i tilfelle du ønsker å gjenopprette den senere.

- 3. Trykk på pil opp og pil ned for å bla gjennom listen over enheter.
- 4. Trykk pluss (+) eller minus (–) for å endre enhetens oppstartsprioritet.

### <span id="page-46-0"></span>**Fjerne glemte passord**

**A** ADVARSEL: Før du begynner på noen av prosedyrene i denne delen, må du følge sikkerhetsanvisningene som fulgte med datamaskinen. **ADVARSEL: Datamaskinen må kobles fra strømuttaket for å kunne slette passordinnstillingen.** 

- 1. Følg fremgangsmåtene under [Før du begynner](file:///C:/data/systems/studio8000/no/SM/before.htm#wp1180146).
- 2. [Ta av datamaskindekselet](file:///C:/data/systems/studio8000/no/SM/cover_re.htm#wp1193123) (se Ta av datamaskindekselet)
- 3. Finn den 3-pinnede nullstillingsbroen for passord (PSWD1) på hovedkortet (se [Hovedkortkomponenter](file:///C:/data/systems/studio8000/no/SM/techov.htm#wp1210162))

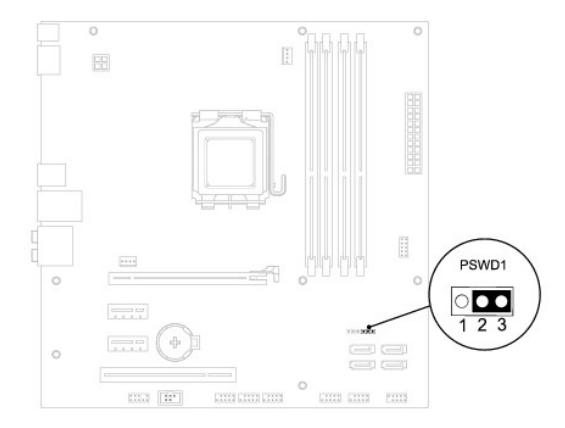

- 4. Ta den 2-pinnede bropluggen av pinne 2 og 3 og sett den på pinne 1 og 2.
- 5. Slå på systemet for å slette passordet.
- 6. Slå av datamaskinen, og koble datamaskinen og alt tilkoblet utstyr fra strømuttakene.
- 7. Flytt den 2-pinnede bropluggen fra pinne 1 og 2 tilbake til pinne 2 og 3 for å aktivere passordfunksjonen.
- 8. Sett på plass datamaskindekselet (se [Sette på datamaskindekselet](file:///C:/data/systems/studio8000/no/SM/cover_re.htm#wp1193653)).
- 9. Koble datamaskinen og andre enheter til strømuttakene, og slå dem på.

### <span id="page-46-1"></span>**Slette CMOS-innstillinger**

<span id="page-47-0"></span>**A** ADVARSEL: Før du begynner på noen av prosedyrene i denne delen, må du følge sikkerhetsanvisningene som fulgte med datamaskinen.

**ADVARSEL: Datamaskinen må kobles fra strømuttaket for å kunne slette CMOS- innstillingen.** 

- 1. Følg fremgangsmåtene under [Før du begynner](file:///C:/data/systems/studio8000/no/SM/before.htm#wp1180146).
- 2. [Ta av datamaskindekselet](file:///C:/data/systems/studio8000/no/SM/cover_re.htm#wp1193123) (se Ta av datamaskindekselet).
- 3. Finn den 3-pinnede CMOS-nullstillingsbroen (CLR\_CMOS1) på hovedkortet (se [Hovedkortkomponenter\)](file:///C:/data/systems/studio8000/no/SM/techov.htm#wp1210162)

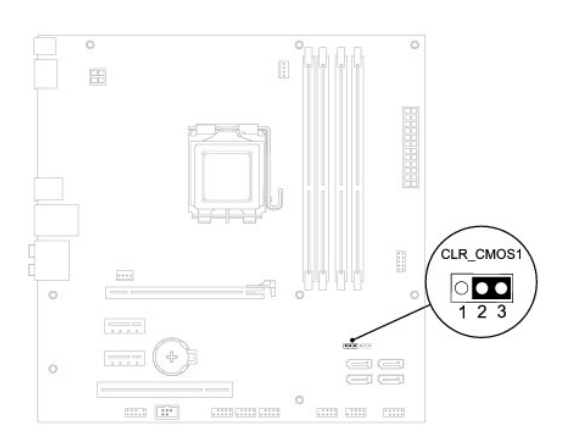

- 4. Ta den 2-pinnede bropluggen av pinne 2 og 3 og sett den på pinne 1 og 2.
- 5. Vent i ca. fem sekunder til CMOS-innstillingen er slettet.
- 6. Ta den 2-pinnede bropluggen av pinne 1 og 2 og sett den på pinne 2 og 3.
- 7. Sett på plass datamaskindekselet (se [Ta av datamaskindekselet\)](file:///C:/data/systems/studio8000/no/SM/cover_re.htm#wp1193123).
- 8. Koble datamaskinen og andre enheter til strømuttakene, og slå dem på.

# <span id="page-47-1"></span>**Oppdatere BIOS**

- 1. Slå på datamaskinen.
- 2. Gå til Dells webområde for kundestøtte på **support.dell.com**.
- 3. Klikk **Drivers & Downloads** (drivere og nedlastinger)® **Select Model** (velg modell).
- 4. Velg produkttype fra listen **Select Your Product Family** (velg produktfamilie).
- 5. Velg produktmerke fra listen **Select Your Product Line** (velg produktlinje).
- 6. Velg nummeret på produktmodellen fra listen **Select Your Product Model** (velg produktmodell).

**MERK:** Hvis du har valgt en annen modell og vil starte på nytt, klikker du Start Over (start på nytt) øverst til høyre i menyen.

- 7. Klikk **Confirm** (bekreft).
- 8. En liste med resultater vises på skjermen. Klikk **BIOS**.
- 9. Klikk **Download Now** (last ned nå) for å laste ned den nyeste BIOS-filen. Vinduet **File Download** (last ned fil) vises.
- 10. Klikk **Save** (lagre) for å lagre filen på skrivebordet. Filen lastes ned til skrivebordet.
- 11. Klikk **Close** (Lukk) hvis vinduet **Download Complete** (nedlastingen er fullført) vises. Filikonet vises på skrivebordet og har samme tittel som den

nedlastede BIOS-oppdateringsfilen.

12. Dobbeltklikk filikonet på skrivebordet, og følg anvisningene på skjermen.

### <span id="page-49-0"></span> **Teknisk oversikt Servicehåndbok for Dell™ Studio XPS™ 8000**

#### [Innsiden av datamaskinen](#page-49-1)

[Hovedkortkomponenter](#page-49-2) 

ADVARSEL: Før du arbeider inne i datamaskinen, må du lese sikkerhetsinformasjonen som fulgte med datamaskinen. Hvis du vil ha informasjon<br>om beste praksis for sikkerhet, kan du se hjemmesiden for etterfølgelse av forskrift

# <span id="page-49-1"></span>**Innsiden av datamaskinen**

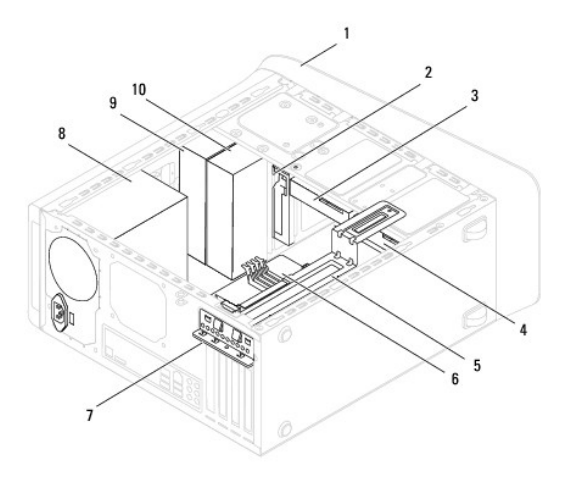

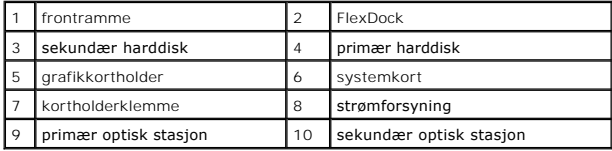

# <span id="page-49-2"></span>**Hovedkortkomponenter**

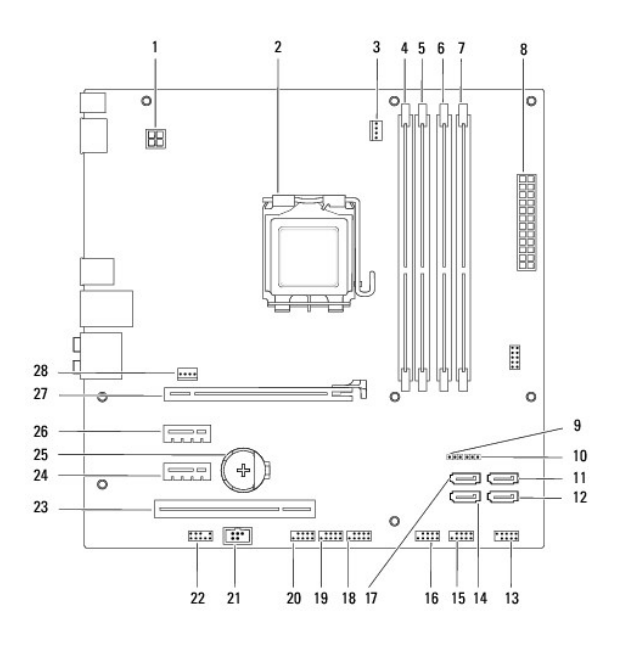

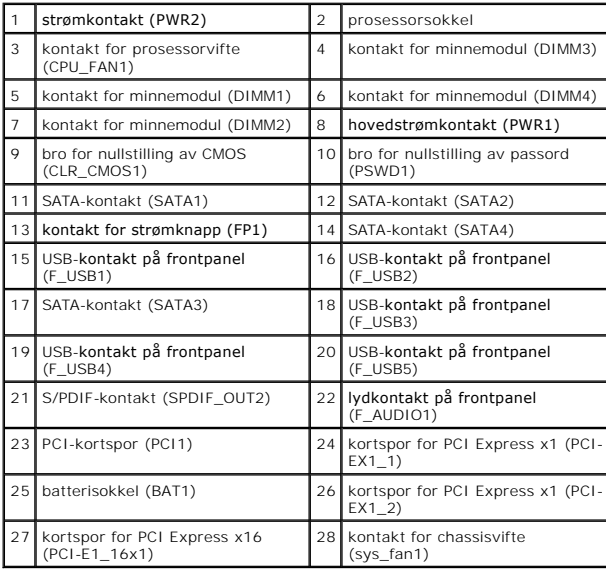

#### **Servicehåndbok for Dell™ Studio XPS™ 8000**

**MERK:** En MERKNAD inneholder viktig informasjon som lar deg bruke datamaskinen mer effektivt.

**FORHOLDSREGEL: En FORHOLDSREGEL angir enten potensiell fare for maskinvaren eller tap av data, og forteller hvordan du kan unngå problemet.** 

**ADVARSEL: EN ADVARSEL angir potensiell fare for skade på eiendom, personskade eller død.** 

### **Informasjonen i dette dokumentet kan endres uten varsel. © 2009 Dell Inc. Med enerett.**

Reproduksjon av dette materialet i enhver form er strengt forbudt uten skriftlig tillatelse fra Dell Inc.

Varemerker som brukes i denne teksten: *Dell, DELL-*logoen og *Studio XPS* er varemerker for Dell Inc.; *Intel* og *Intel SpeedStep* er enten varemerker eller registrerte varemerker for<br>Intel Corporation i USA og andre lan

Andre varemerker og varenavn kan være brukt i dette dokumentet som en henvisning til institusjonene som innehar rettighetene til merkene og navnene eller til produktene. Dell<br>Inc. fraskriver seg enhver elerinteresse for va

August 2009 Rev. A00

### <span id="page-52-0"></span> **Toppdeksel**

**Servicehåndbok for Dell™ Studio XPS™ 8000** 

- **Ta av toppdekselet**
- Sette på toppdekselet
- ADVARSEL: Før du arbeider inne i datamaskinen, må du lese sikkerhetsinformasjonen som fulgte med datamaskinen. Hvis du vil ha informasjon<br>om beste praksis for sikkerhet, kan du se hjemmesiden for etterfølgelse av forskrift
- **ADVARSEL: For å beskytte deg mot elektrisk støt må du alltid plugge datamaskinen fra strømuttaket før du tar av dekselet.**
- **A** ADVARSEL: Bruk ikke datamaskinen når dekslene er fjernet (inkludert datamaskindeksler, rammer, fyllbraketter, innsatser i frontpanelet osv.).
- **FORHOLDSREGEL: Bare en godkjent servicetekniker skal utføre reparasjoner på datamaskinen. Skade forårsaket av servicearbeid som ikke er godkjent av Dell™, dekkes ikke av garantien.**

### <span id="page-52-1"></span>**Ta av toppdekselet**

- 1. Følg fremgangsmåtene under [Før du begynner](file:///C:/data/systems/studio8000/no/SM/before.htm#wp1180146).
- 2. [Ta av datamaskindekselet](file:///C:/data/systems/studio8000/no/SM/cover_re.htm#wp1193123) (se Ta av datamaskindekselet).
- 3. [Ta av frontrammen](file:///C:/data/systems/studio8000/no/SM/bezel.htm#wp1181855) (se Ta av frontrammen).
- 4. [Ta ut den optiske stasjonen](file:///C:/data/systems/studio8000/no/SM/drives.htm#wp1238191) (se Ta ut den optiske stasjonen).
- 5. Trekk i utløsertappen og skyv toppdekselet mot fronten på datamaskinen for å løsne toppdekseltappene fra sporene på toppanelet.
- 6. Trekk toppdekselet bort fra toppanelet.

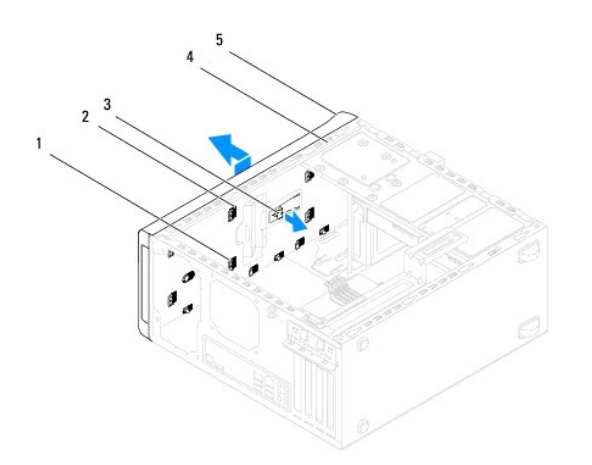

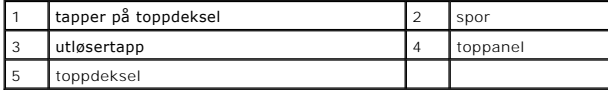

7. Legg toppdekselet til side på et trygt sted.

# <span id="page-52-2"></span>**Sette på toppdekselet**

1. Følg fremgangsmåtene under [Før du begynner](file:///C:/data/systems/studio8000/no/SM/before.htm#wp1180146).

- 2. Innrett tappene på toppdekselet med sporene i toppanelet.
- 3. Trykk og skyv toppdekselet mot baksiden på datamaskinen til det klikker på plass.
- 4. Sett inn den optiske stasjonen (se [Sette inn den optiske stasjonen\)](file:///C:/data/systems/studio8000/no/SM/drives.htm#wp1238440).
- 5. Sett på frontrammen (se [Sette på frontrammen](file:///C:/data/systems/studio8000/no/SM/bezel.htm#wp1181929)).
- 6. Sett på datamaskindekselet (se [Sette på datamaskindekselet](file:///C:/data/systems/studio8000/no/SM/cover_re.htm#wp1193653)).

<span id="page-54-0"></span> **I/U-toppanel Servicehåndbok for Dell™ Studio XPS™ 8000** 

[Ta av I/U-toppanelet](#page-54-1) 

- $\bullet$  Sette på I/U-toppanel
- ADVARSEL: Før du arbeider inne i datamaskinen, må du lese sikkerhetsinformasjonen som fulgte med datamaskinen. Hvis du vil ha informasjon<br>om beste praksis for sikkerhet, kan du se hjemmesiden for etterfølgelse av forskrift
- **ADVARSEL: For å beskytte deg mot elektrisk støt må du alltid plugge datamaskinen fra strømuttaket før du tar av dekselet.**
- **ADVARSEL: Bruk ikke datamaskinen når dekslene er fjernet (inkludert datamaskindeksler, rammer, fyllbraketter, innsatser i frontpanelet osv.).**
- **FORHOLDSREGEL: Bare en godkjent servicetekniker skal utføre reparasjoner på datamaskinen. Skade forårsaket av servicearbeid som ikke er godkjent av Dell™, dekkes ikke av garantien.**

# <span id="page-54-1"></span>**Ta av I/U-toppanelet**

**MERK:** Legg merke til rutingen av alle kabler etter hvert som du fjerner dem, slik at du kan rute dem riktig når du setter på det nye I/U-toppanelet.

- 1. Følg fremgangsmåtene under [Før du begynner](file:///C:/data/systems/studio8000/no/SM/before.htm#wp1180146).
- 2. [Ta av datamaskindekselet](file:///C:/data/systems/studio8000/no/SM/cover_re.htm#wp1193123) (se Ta av datamaskindekselet).
- 3. [Ta av frontrammen](file:///C:/data/systems/studio8000/no/SM/bezel.htm#wp1181855) (se Ta av frontrammen).
- 4. [Ta ut den optiske stasjonen](file:///C:/data/systems/studio8000/no/SM/drives.htm#wp1238191) (se Ta ut den optiske stasjonen).
- 5. [Ta av toppdekselet](file:///C:/data/systems/studio8000/no/SM/topcover.htm#wp1196672) (se Ta av toppdekselet).
- 6. Koble kablene til I/U-toppanelet fra hovedkortkontaktene F\_USB3 og F\_AUDIO1 (se [Hovedkortkomponenter](file:///C:/data/systems/studio8000/no/SM/techov.htm#wp1210162)).
- 7. Ta ut de to skruene som holder I/U-toppanelet til toppanelet.

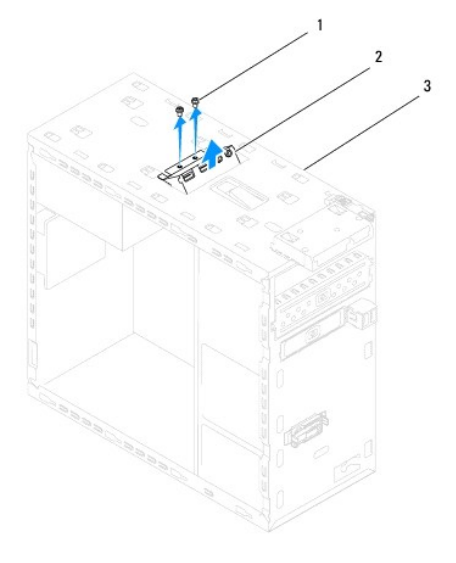

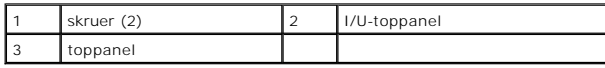

8. Ta forsiktig I/U-toppanelet av datamaskinen.

# <span id="page-54-2"></span>**Sette på I/U-toppanelet**

- 1. Følg fremgangsmåtene under [Før du begynner](file:///C:/data/systems/studio8000/no/SM/before.htm#wp1180146).
- 2. Innrett skruehullene i I/U-toppanelet med skruehullene i toppanelet.
- 3. Sett inn de to skruene som holder I/U-toppanelet til toppanelet.
- 4. Koble kablene til I/U-toppanelet til hovedkortkontaktene F\_USB3 og F\_AUDIO1 (se [Hovedkortkomponenter](file:///C:/data/systems/studio8000/no/SM/techov.htm#wp1210162)).
- 5. Sett på toppdekselet (se [Sette på toppdekselet](file:///C:/data/systems/studio8000/no/SM/topcover.htm#wp1196693)).
- 6. Sett inn den optiske stasjonen (se [Sette inn den optiske stasjonen\)](file:///C:/data/systems/studio8000/no/SM/drives.htm#wp1238440).
- 7. Sett på frontrammen (se [Sette på frontrammen](file:///C:/data/systems/studio8000/no/SM/bezel.htm#wp1181929)).
- 8. Sett på plass datamaskindekselet (se [Sette på datamaskindekselet](file:///C:/data/systems/studio8000/no/SM/cover_re.htm#wp1193653)).
- 9. Koble datamaskinen og andre enheter til strømuttakene, og slå dem på.